IBM DB2 Connect 10.1

# *DB2 Connect Instalando e Configurando o DB2 Connect Personal Edition*

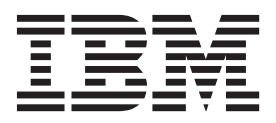

IBM DB2 Connect 10.1

# *DB2 Connect Instalando e Configurando o DB2 Connect Personal Edition*

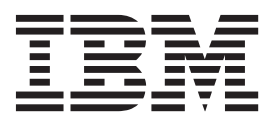

**Nota**

Antes de utilizar estas informações e o produto que elas suportam, leia as informações gerais em [Apêndice B, "Avisos", na](#page-84-0) [página 77.](#page-84-0)

#### **Aviso de Edição**

Este documento contém informações de propriedade da IBM. Ele é fornecido sob um acordo de licença e é protegido pela lei de copyright. As informações contidas nesta publicação não incluem garantias de produto, e nenhuma declaração feita neste manual deve ser interpretada como tal.

Você pode solicitar publicações IBM on-line ou através de um representante IBM local.

- v Para solicitar publicações on-line, vá para o IBM Publications Center no endereço [http://www.ibm.com/shop/](http://www.ibm.com/shop/publications/order) [publications/order](http://www.ibm.com/shop/publications/order)
- v Para localizar um representante IBMlocal, vá até o IBM Directory of Worldwide Contacts no endereço <http://www.ibm.com/planetwide/>

Para solicitar publicações DB2 do departamento DB2 Marketing and Sales nos Estados Unidos ou Canadá, ligue para 1-800-IBM-4YOU (426-4968).

Quando o Cliente envia informações para a IBM, concede à IBM direitos não-exclusivos de utilizar ou distribuir as informações da maneira que julgar conveniente, sem que isso implique em qualquer obrigação para com o Cliente.

#### **© Copyright IBM Corporation 1993, 2012.**

# **Índice**

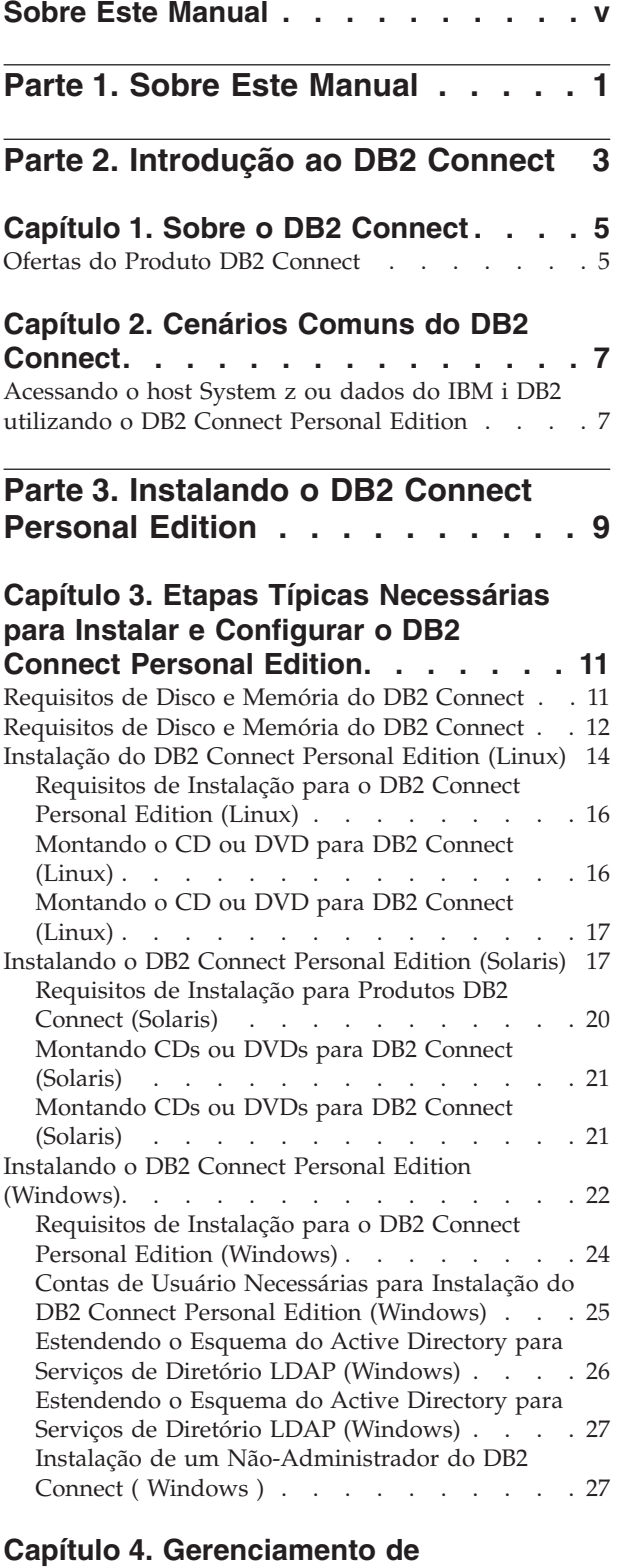

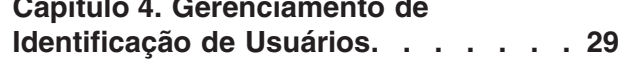

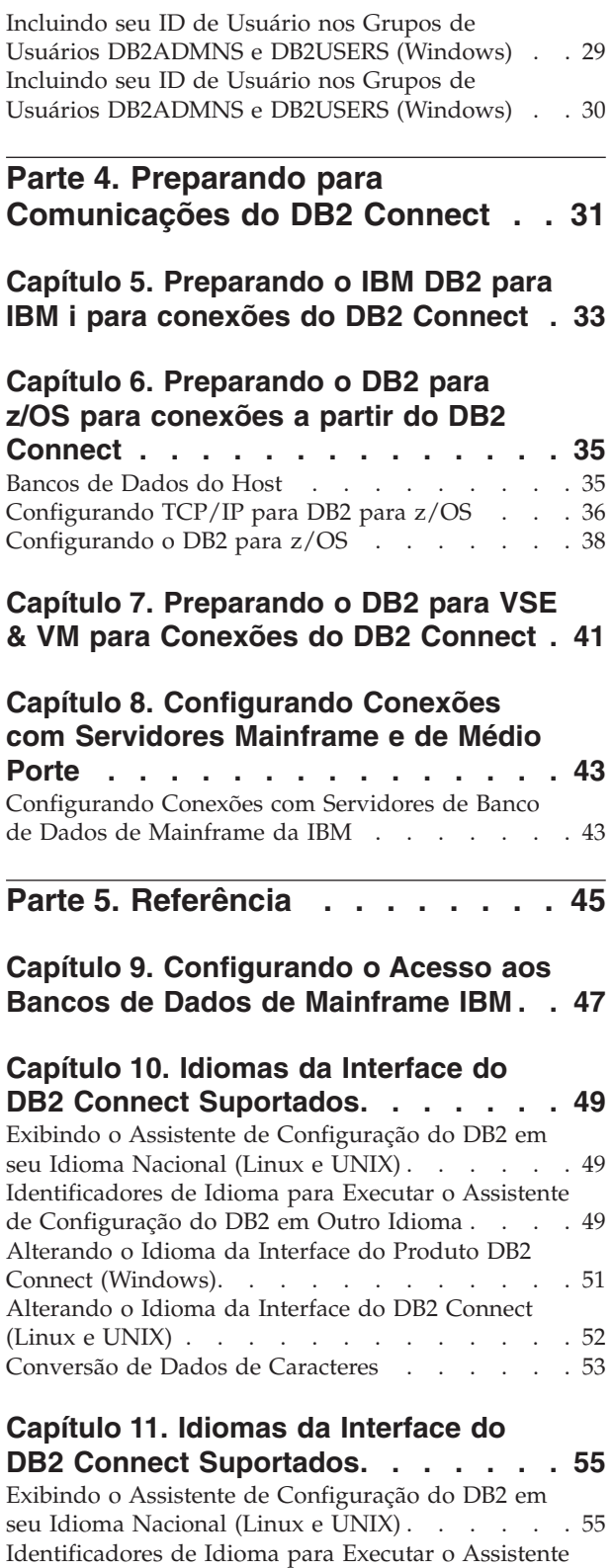

[de Configuração do DB2 em Outro Idioma](#page-62-0) . . . . [55](#page-62-0)

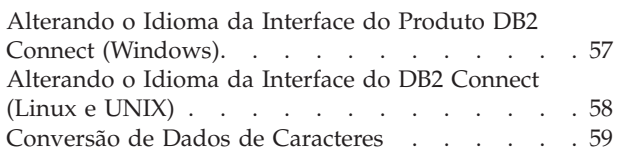

## **[Capítulo 12. Desenvolvendo Aplicativos](#page-68-0)**

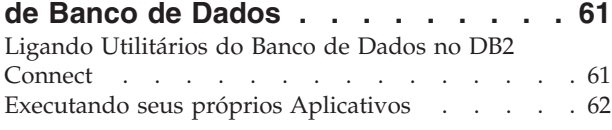

# **[Capítulo 13. Desinstalando o DB2](#page-70-0)**

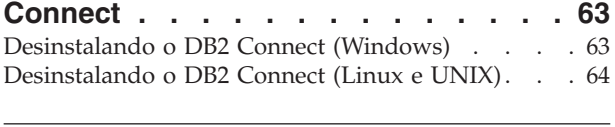

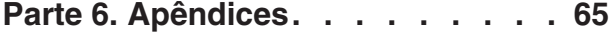

**[Apêndice A. Visão Geral das](#page-74-0)**

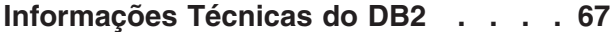

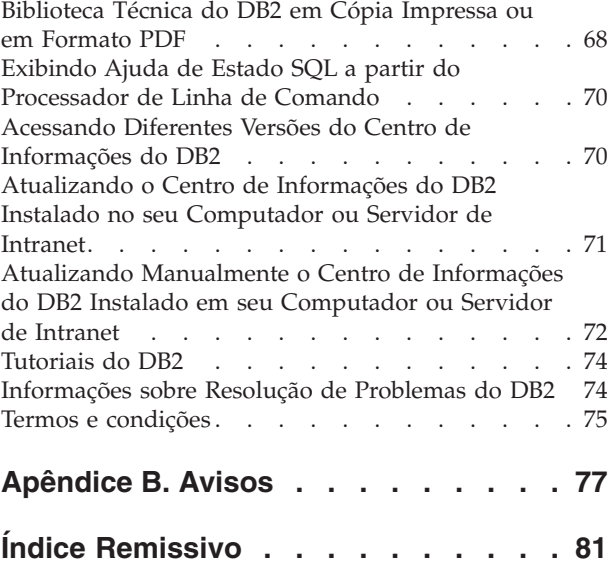

# <span id="page-6-0"></span>**Sobre Este Manual**

A *Instalação e Configuração do DB2 Connect Personal Edition* fornece todas as informações necessárias para preparar e instalar o produto DB2 Connect Personal Edition. São incluídas informações específicas de cada sistema operacional suportado. O relacionamento entre o DB2 Connect Personal Edition e os produtos de servidor de banco de dados suportados é apresentado, incluindo como configurar conexões.

## **Quem Deve Utilizar Este Manual?**

Administradores de sistema, administradores de banco de dados, especialistas em comunicações e instaladores de produtos de software podem ser interessar por parte ou por todo este manual.

# <span id="page-8-0"></span>**Parte 1. Sobre Este Manual**

A *Instalação e Configuração do DB2 Connect Personal Edition* fornece todas as informações necessárias para preparar e instalar o produto DB2 Connect Personal Edition. São incluídas informações específicas de cada sistema operacional suportado. O relacionamento entre o DB2 Connect Personal Edition e os produtos de servidor de banco de dados suportados é apresentado, incluindo como configurar conexões.

## **Quem Deve Utilizar Este Manual?**

Administradores de sistema, administradores de banco de dados, especialistas em comunicações e instaladores de produtos de software podem ser interessar por parte ou por todo este manual.

<span id="page-10-0"></span>**Parte 2. Introdução ao DB2 Connect**

# <span id="page-12-0"></span>**Capítulo 1. Sobre o DB2 Connect**

O DB2 Connect fornece conectividade para bancos de dados mainframe e midrange dos sistemas operacionais Linux, UNIX e Windows.

É possível conectar-se a bancos de dados DB2 em  $z/\text{OS}$ , IBM® i e IBM Power Systems, VSE e VM. Também é possível conectar-se a bancos de dados não-IBM que estão de acordo com o DRDA (Distributed Relational Database Architecture).

# **Ofertas do Produto DB2 Connect**

O DB2 Connect possui várias soluções de conexão, incluindo o DB2 Connect Personal Edition e vários produtos do servidor DB2 Connect.

- DB2 Connect Enterprise Edition
- DB2 Connect Application Server Edition
- DB2 Connect Unlimited Edition para System z
- DB2 Connect Unlimited Edition para System i

Para obter informações detalhadas sobre ofertas de produtos DB2 Connect, consulte [www.ibm.com/software/data/db2/db2connect/](http://www.ibm.com/software/data/db2/db2connect/)

# <span id="page-14-0"></span>**Capítulo 2. Cenários Comuns do DB2 Connect**

São apresentadas maneiras comuns com as quais o DB2 Connect é utilizado para criar ambientes de banco de dados em funcionamento e maneiras comuns de concluir tarefas principais envolvendo o DB2 Connect. Os cenários incluem ambientes e tarefas como: conexão direta entre o DB2 Connect e um servidor de banco de dados de mainframe IBM; utilização do Assistente de Configuração para gerenciar conexões com bancos de dados e suporte ao IBM data server client para o desenvolvimento de aplicativos de banco de dados.

# **Acessando o host System z ou dados do IBM i DB2 utilizando o DB2 Connect Personal Edition**

Uma conexão direta sem servidores intermediários é uma configuração muito conveniente e desejável. Isso é verdade principalmente para situações em que o servidor de banco de dados de mainframe IBM suporta conectividade TCP/IP. Nessas situações, cada estação de trabalho do DB2 Connect estabelece uma conexão direta com o servidor de banco de dados de mainframe IBM.

A conectividade TCP/IP requer que o banco de dados de mainframe IBM suporte TCP/IP. As seguintes versões suportam conexões TCP/IP nativas:

- v DB2 para z/OS Versão 7.1 ou posterior
- v IBM DB2 para IBM i Versão 5 Release 1 ou posterior, e
- v DB2 Server para VM e VSE Versão 7 ou posterior

Para conectar-se a um servidor de banco de dados de mainframe IBM, é necessário ter uma licença do DB2 Connect que pode estar incluída em um IBM data server client.

A Figura 1 mostra uma estação de trabalho, com o DB2 Connect Personal Edition instalado, diretamente conectado a um servidor de banco de dados de mainframe IBM.

*Figura 1. Conexão direta entre o DB2 Connect e um servidor de banco de dados de mainframe IBM*

<span id="page-16-0"></span>**Parte 3. Instalando o DB2 Connect Personal Edition**

# <span id="page-18-0"></span>**Capítulo 3. Etapas Típicas Necessárias para Instalar e Configurar o DB2 Connect Personal Edition**

Configurar o DB2 Connect Personal Edition é um processo de várias etapas. As etapas típicas requeridas para instalar e configurar o DB2 Connect Personal Edition incluem verificar os pré-requisitos do sistema, instalar o software DB2 Connect, testar a conexão e ligar programas e utilitários.

**Nota:** Se você tiver um computador com IBM data server client instalado, é possível ativar o DB2 Connect Personal Edition registrando a licença do DB2 Connect Personal Edition nesse computador.

- 1. Determine como deseja usar o DB2 Connect em sua rede.
- 2. Verifique se você possui os pré-requisitos de hardware e software corretos em ambos, na estação de trabalho e no servidor de banco de dados de mainframe IBM.
- 3. Verifique se seu servidor de banco de dados de mainframe IBM está configurado para aceitar conexões do DB2 Connect.
- 4. Instale o software do DB2 Connect. Você utilizará essa estação de trabalho para configurar e verificar suas conexões de mainframe IBM.
- 5. Após a instalação, estabeleça a conexão entre o DB2 Connect e seu sistema de banco de dados de mainframe IBM.

O DB2 Connect pode localizar e configurar todas as conexões TCP/IP para você. Para obter detalhes, consulte o tópico sobre como validar a instalação do IBM Data Server Driver Package (Windows).

6. Ligue os programas e utilitários fornecidos com o DB2 Connect a seu banco de dados de mainframe IBM.

**Nota:** Essa etapa não é requerida com o IBM Data Server Driver Package (DS Driver). Para pacotes de clientes maiores, a religação é necessária em cada upgrade do Fix Pack.

- 7. Teste a conexão de mainframe IBM.
- 8. Agora você está pronto para usar o DB2 Connect com todos os seus aplicativos. Estações de trabalho que serão usadas para desenvolvimento de aplicativos devem ter o IBM data server client instalado.
- 9. Se você deseja utilizar a estação de trabalho para administrar o DB2 para z/OS, ou servidores DB2 Database para Linux, UNIX e Windows, instale o IBM data server client.

### **Requisitos de Disco e Memória do DB2 Connect**

Assegure-se de que a quantidade apropriada de espaço em disco esteja disponível para seu ambiente do DB2 Connect e aloque memória de acordo.

#### **Requisitos de Disco**

O espaço em disco requerido para seu produto depende do tipo de instalação escolhido e de seu tipo de sistema de arquivos. O assistente de Configuração do DB2 fornece estimativas dinâmicas de tamanho com base nos componentes selecionados durante uma instalação típica, compacta ou customizada.

<span id="page-19-0"></span>Lembre-se de incluir espaço em disco para os produtos de banco de dados, software e comunicação necessários.

Nos sistemas operacionais Linux e UNIX, recomenda-se 2 GB de espaço livre no diretório /tmp.

#### **Requisitos de Memória**

Os requisitos de memória são afetados pelo tamanho e pela complexidade do seu sistema de banco de dados, pela extensão da atividade do banco de dados e pelo número de clientes acessando seu sistema. No mínimo, um sistema de banco de dados do DB2 requer 256 MB de  $\text{RAM}^1$ . Para um sistema que esteja executando apenas um produto DB2 e as ferramentas da GUI do DB2, é necessário um mínimo de 512 MB de RAM. No entanto, 1 GB de RAM é recomendado para um desempenho aprimorado. Esses requisitos não incluem quaisquer requisitos de memória adicionais para outro software que esteja em execução em seu sistema. Para suporte ao IBM data server client, estes requisitos de memória servem para uma base de cinco conexões do cliente simultâneas. Para cada cinco conexões de cliente adicionais, são necessários 16 MB adicionais de RAM.

Para produtos de servidor DB2, o gerenciador de memória de autoajuste (STMM) simplifica a tarefa de configuração de memória configurando valores automaticamente para vários parâmetros de configuração de memória. Quando ativado, o ajustador de memória distribui automaticamente os recursos de memória disponíveis entre vários consumidores de memória, incluindo classificação, cache de pacotes, lista de bloqueios e buffer pools.

#### **Requisitos de Espaço de Paginação**

DB2 requer que a paginação, também chamada de troca, seja ativada. Essa configuração é necessária para suportar várias funções no DB2 que monitoram ou dependem do conhecimento da utilização de espaço de troca/paginação. A quantidade real de espaço de troca/paginação necessária varia nos sistemas e é baseada exclusivamente na utilização de memória por parte do software de aplicativo. Ela só é estritamente necessária para o DB2 em plataformas Solaris e HP devido ao seu uso de alocação de espaço de paginação antecipado.

Uma configuração mínima razoável de espaço de troca/paginação para a maioria dos sistemas é de 25-50% de RAM. Os sistemas Solaris e HP com muitos bancos de dados pequenos ou diversos bancos de dados ajustados pelo STMM podem exigir uma configuração de espaço de paginação de 1 x RAM ou superior. Esses requisitos superiores se devem à memória virtual pré-alocada por banco de dados / instância e à memória virtual retida no caso do STMM ajustando diversos bancos de dados. Talvez você queira espaço adicional de troca/paginação para se prevenir contra um supercomprometimento de memória imprevisto em um sistema.

## **Requisitos de Disco e Memória do DB2 Connect**

Assegure-se de que a quantidade apropriada de espaço em disco esteja disponível para seu ambiente do DB2 Connect e aloque memória de acordo.

<sup>1.</sup> Os produtos DB2 que são executados no HP-UX Versão 11i para sistemas baseados em Itanium requerem no mínimo 512 MB de RAM.

## **Requisitos de Disco**

O espaço em disco requerido para seu produto depende do tipo de instalação escolhido e de seu tipo de sistema de arquivos. O assistente de Configuração do DB2 fornece estimativas dinâmicas de tamanho com base nos componentes selecionados durante uma instalação típica, compacta ou customizada.

Lembre-se de incluir espaço em disco para os produtos de banco de dados, software e comunicação necessários.

Nos sistemas operacionais Linux e UNIX, recomenda-se 2 GB de espaço livre no diretório /tmp.

#### **Requisitos de Memória**

Os requisitos de memória são afetados pelo tamanho e pela complexidade do seu sistema de banco de dados, pela extensão da atividade do banco de dados e pelo número de clientes acessando seu sistema. No mínimo, um sistema de banco de dados do DB2 requer 256 MB de RAM<sup>2</sup>. Para um sistema que esteja executando apenas um produto DB2 e as ferramentas da GUI do DB2, é necessário um mínimo de 512 MB de RAM. No entanto, 1 GB de RAM é recomendado para um desempenho aprimorado. Esses requisitos não incluem quaisquer requisitos de memória adicionais para outro software que esteja em execução em seu sistema. Para suporte ao IBM data server client, estes requisitos de memória servem para uma base de cinco conexões do cliente simultâneas. Para cada cinco conexões de cliente adicionais, são necessários 16 MB adicionais de RAM.

Para produtos de servidor DB2, o gerenciador de memória de autoajuste (STMM) simplifica a tarefa de configuração de memória configurando valores automaticamente para vários parâmetros de configuração de memória. Quando ativado, o ajustador de memória distribui automaticamente os recursos de memória disponíveis entre vários consumidores de memória, incluindo classificação, cache de pacotes, lista de bloqueios e buffer pools.

## **Requisitos de Espaço de Paginação**

DB2 requer que a paginação, também chamada de troca, seja ativada. Essa configuração é necessária para suportar várias funções no DB2 que monitoram ou dependem do conhecimento da utilização de espaço de troca/paginação. A quantidade real de espaço de troca/paginação necessária varia nos sistemas e é baseada exclusivamente na utilização de memória por parte do software de aplicativo. Ela só é estritamente necessária para o DB2 em plataformas Solaris e HP devido ao seu uso de alocação de espaço de paginação antecipado.

Uma configuração mínima razoável de espaço de troca/paginação para a maioria dos sistemas é de 25-50% de RAM. Os sistemas Solaris e HP com muitos bancos de dados pequenos ou diversos bancos de dados ajustados pelo STMM podem exigir uma configuração de espaço de paginação de 1 x RAM ou superior. Esses requisitos superiores se devem à memória virtual pré-alocada por banco de dados / instância e à memória virtual retida no caso do STMM ajustando diversos bancos de dados. Talvez você queira espaço adicional de troca/paginação para se prevenir contra um supercomprometimento de memória imprevisto em um sistema.

<sup>2.</sup> Os produtos DB2 que são executados no HP-UX Versão 11i para sistemas baseados em Itanium requerem no mínimo 512 MB de RAM.

# <span id="page-21-0"></span>**Instalação do DB2 Connect Personal Edition (Linux)**

Para definir suas preferências de instalação e instalar um produto DB2 Connect Personal Edition no Linux, use o asistente de Configuração do DB2 . Instalar o IBM Data Server Driver Package (DS Driver) e depois aplicar a licença do licençaDB2 Connect Personal Edition é a alternativa preferencial para o processo listado na seguinte seção. Consulte Tipos de Clientes do IBM Data Server para obter detalhes.

### **Antes de Iniciar**

Antes de iniciar a instalação:

- v É possível instalar o DB2 Connect usando propriedade de administrador ou não-administrador. Para obter mais informações sobre a instalação não root, consulte "Visão Geral da Instalação Não Root (Linux e UNIX)".
- v Certifique-se de que o seu sistema esteja de acordo com:
	- Requisitos de Disco e Memória
	- – ["Requisitos de Instalação para o DB2 Connect Personal Edition \(Linux\)" na](#page-23-0) [página 16.](#page-23-0)
- v O DVD do produto de banco de dados DB2 deve ser montado em seu sistema.
- v A imagem do produto DB2 Connect deve estar disponível. Se estiver instalando uma versão de um produto DB2 Connect que não seja em inglês, você também deverá possuir os Pacotes de Idioma Nacional adequados.
- v Para localizar produtos do banco de dados DB2 já instalados em seu sistema, emita o comando **db2ls**.
- v O assistente de Configuração do DB2 é um instalador gráfico. Você deve ter o software X windows capaz de renderizar uma interface gráfica com o usuário para o assistente de Configuração do DB2 para execução em sua máquina. Certifique-se de que o servidor X windows esteja em execução. Certifique-se de que você tenha exportado adequadamente sua exibição. Por exemplo, export DISPLAY=9.26.163.144:0.
- Se em seu ambiente for usado software de segurança tal como Lightweight Directory Access Protocol (LDAP), você deverá criar usuários DB2 necessários manualmente antes de iniciar o assistente Configuração do DB2. Consulte o tópico "Considerações de Gerenciamento de Usuário Centralizado" no *Instalando Servidores DB2* antes de começar.

**Nota:** Os recursos NIS (Network Information Services) e NIS+ (Network Information Services Plus) estão obsoletos a partir do DB2 Versão 9.1 Fix Pack 2. O suporte para estes recursos pode ser removido em um release futuro. O LDAP (Lightweight Directory Access Protocol) é a solução recomendada para serviços de gerenciamento do usuário centralizados.

#### **Sobre Esta Tarefa**

O assistente Configuração do DB2 é uma ferramenta de instalação baseada em Java que automatiza a instalação e a configuração de quaisquer produtos de banco de dados DB2. Se você preferir não utilizar esse utilitário, há duas alternativas. É possível instalar um produto DB2 Connect Personal Edition :

- v Usando o método de arquivo de resposta
- v Usando manualmente o comando **db2setup**. *Não* é possível instalar manualmente um produto de banco de dados do DB2 usando o utilitário de instalação nativo

do sistema operacional **rpm**. Qualquer script existente contendo um utilitário de instalação nativo que você utiliza para fazer interface e consultar instalações do DB2 precisará ser alterado.

#### **Procedimento**

Para instalar o DB2 Connect Personal Edition no Linux usando o assistente de Configuração do DB2:

1. Altere para o diretório onde o DVD está montado: cd /*db2dvd*

em que *db2dvd* representa o ponto de montagem do DVD.

- 2. Se tiver feito download da imagem do produto DB2 Connect, você deve descompactar o arquivo tar do arquivo do produto.
	- a. Descompacte o arquivo do produto:

gzip -d *product*.tar.gz

em que *product* é o nome do produto do banco de dados que foi transferido por download.

- b. Descompacte o arquivo tar do produto: tar xvf *product*.tar
- c. Altere o diretório: cd ./*product*/disk1

**Nota:** Se você transferiu por download o Pacote de Idiomas Nacionais, descompacte seu arquivo tar no mesmo diretório. Isso criará os subdiretórios (por exemplo ./nlpack/disk2) no mesmo diretório, e permite que o instalador localize automaticamente as imagens de instalação sem questionar

- 3. Digite o comando **./db2setup** no diretório no qual a imagem do produto reside para iniciar o assistente Configuração do DB2. Após alguns instantes, o Painel de Ativação de Configuração do IBM DB2 é aberto. Para instalações múltiplas com CD, emita o comando **db2setup** fora do local do CD montado com um nome relativo ou absoluto do caminho para certificar-se de que o CD do produto DB2 Connect possa ser desmontado conforme necessário. A partir desta janela, é possível exibir os pré-requisitos de instalação e as notas sobre a liberação, ou passar diretamente para a instalação.
- 4. Depois de iniciar a instalação, prossiga pelos painéis de instalação do assistente de Configuração do DB2 e faça suas seleções. A ajuda de instalação está disponível para guiá-lo através do assistente Configuração do DB2. Clique em **Ajuda** para chamar a ajuda on-line. Você pode clicar em **Cancelar** a qualquer momento para sair da instalação. Os arquivos do DB2 serão copiados para o sistema somente após você clicar em **Concluir** no último painel de instalação do assistente de Configuração do DB2. Após a conclusão, o produto DB2 Connect Personal Edition é instalado com o uso do caminho da instalação padrão /opt/IBM/db2/Versão 10.1 .

Se estiver instalando em um sistema no qual este diretório já está sendo usado, o caminho da instalação do produto DB2 Connect terá \_*xx* incluído nele, em que *xx* são dígitos, iniciando em 01 e aumentando dependendo de quantas cópias do DB2 instaladas você possuir.

Você também pode especificar seu próprio caminho de instalação do produto DB2.

## <span id="page-23-0"></span>**Resultados**

Os Pacotes de Idioma Nacional podem também ser instalados executando o comando **./db2setup** no diretório no qual o Pacote de Idioma Nacional reside, após um produto DB2 Connect ter sido instalado.

Os logs de instalação, db2setup.log edb2setup.err por padrão, estarão localizados no diretório /tmp. É possível especificar a localização dos arquivos de log.

Se desejar que seu produto de banco de dados DB2 tenha acesso à documentação do DB2 em seu computador local ou em outro computador na rede, será necessário instalar o *Centro de Informações do DB2*. O *Centro de Informações do DB2* contém documentação para o banco de dados do DB2 e produtos relacionados ao banco de dados do DB2.Consulte o tópico "Instalando o Centro de Informações do DB2 Usando o Assistente Configuração do DB2 (UNIX)" no *Instalando Servidores DB2*.

## **Requisitos de Instalação para o DB2 Connect Personal Edition (Linux)**

Antes de instalar o DB2 Connect Personal Edition em sistemas operacionais Linux, certifique-se de que o sistema escolhido atenda aos requisitos necessários de sistema operacional, hardware, software e comunicações.

Para instalar o DB2 Connect Personal Edition, os seguintes requisitos devem ser atendidos:

#### **Requisitos de Hardware**

O processador deve ser um dos seguintes:

- x86 (Intel Pentium, Intel Xeon e AMD Athlon)
- $x64$  (Intel EM64T e AMD64)

#### **Requisitos de Distribuição**

Para obter as informações mais recentes sobre distribuições suportadas do Linux, aponte seu navegador para [www.ibm.com/db2/linux/validate.](http://www.ibm.com/software/data/db2/linux/validate/)

Pode ser requerido atualizar os parâmetros de configuração do kernel. Os parâmetros de configuração do kernel estão definidos em /etc/sysctl.conf. Consulte o manual de seu sistema operacional para obter informações sobre como configurar e ativar estes parâmetros usando o comando **sysctl**.

#### **Requisitos de Software**

- v Um navegador é requerido para exibir a ajuda on-line.
- Um software X Window System capaz de renderizar uma interface gráfica com o usuário é necessário se você deseja utilizar o assistente de Configuração do DB2 para instalar o DB2 Connect ou se deseja utilizar qualquer ferramenta gráfica do DB2.

#### **Requisitos de Comunicação**

Para conectividade TCP/IP, nenhum software adicional é necessário.

# **Montando o CD ou DVD para DB2 Connect (Linux)**

Para montar um CD-ROM nos sistemas operacionais Linux, emita o comando **mount**.

## <span id="page-24-0"></span>**Antes de Iniciar**

Dependendo de sua configuração do sistema, talvez você precise de autoridade de usuário root para montar discos.

#### **Procedimento**

Para montar o CD ou DVD em sistemas operacionais Linux:

- 1. Insira o CD ou DVD na unidade e digite o seguinte comando: mount -t iso9660 -o ro /dev/cdrom /cdrom em que /cdrom representa o ponto de montagem do CD ou DVD.
- 2. Efetue o logout.

## **Resultados**

Seu sistema de arquivo de CD ou DVD agora está montado. Visualize o conteúdo do CD ou DVD colocando o disco na unidade e digite o comando **cd /cdrom**, em que cdrom é o diretório do ponto de montagem.

# **Montando o CD ou DVD para DB2 Connect (Linux)**

Para montar um CD-ROM nos sistemas operacionais Linux, emita o comando **mount**.

## **Antes de Iniciar**

Dependendo de sua configuração do sistema, talvez você precise de autoridade de usuário root para montar discos.

## **Procedimento**

Para montar o CD ou DVD em sistemas operacionais Linux:

1. Insira o CD ou DVD na unidade e digite o seguinte comando:

mount -t iso9660 -o ro /dev/cdrom /cdrom

em que /cdrom representa o ponto de montagem do CD ou DVD.

2. Efetue o logout.

#### **Resultados**

Seu sistema de arquivo de CD ou DVD agora está montado. Visualize o conteúdo do CD ou DVD colocando o disco na unidade e digite o comando **cd /cdrom**, em que cdrom é o diretório do ponto de montagem.

# **Instalando o DB2 Connect Personal Edition (Solaris)**

Para definir as preferências de instalação e para instalar o DB2 Connect Personal Edition, use o assistente de Configuração do DB2. Instalar o IBM Data Server Driver Package (DS Driver) e depois aplicar a licença do licençaDB2 Connect Personal Edition é a alternativa preferencial para o processo listado na seguinte seção. Consulte Tipos de Clientes do IBM Data Server para obter detalhes.

## **Antes de Iniciar**

Antes de iniciar a instalação:

- v É possível instalar o DB2 Connect usando autoridade de usuário root ou não root. Para obter mais informações sobre instalação não root, consulte "Visão Geral da Instalação Não Root (Linux e UNIX)" em *Instalando Servidores DB2*.
- v Assegure-se de que o sistema preencha os requisitos de instalação, memória e disco.
- v O DVD do produto de banco de dados DB2 deve ser montado em seu sistema.
- v A imagem do produto DB2 Connect deve estar disponível. Se estiver instalando uma versão de um produto DB2 Connect que não seja em inglês, você também deverá possuir os Pacotes de Idioma Nacional adequados.
- v Para localizar produtos de banco de dados do DB2 já instalados em seu sistema, use o comando **db2ls**.Consulte o tópico "Listando Produtos do DB2 Instalados em seu Sistema (Linux e UNIX)" em *Instalando Servidores DB2*.
- v O assistente de Configuração do DB2 é um instalador gráfico. Você deve ter o software X windows capaz de renderizar uma interface gráfica com o usuário para o assistente de Configuração do DB2 para execução em sua máquina. Certifique-se de que o servidor X windows esteja em execução. Certifique-se de que você tenha exportado adequadamente sua exibição. Por exemplo, export DISPLAY=9.26.163.144:0.
- v Se em seu ambiente for usado software de segurança tal como Lightweight Directory Access Protocol (LDAP), você deverá criar usuários DB2 necessários manualmente antes de iniciar o assistente Configuração do DB2. Consulte "Considerações de gerenciamento do usuário centralizadas" em *Instalando Servidores DB2* antes de iniciar.

**Nota:** Os recursos NIS (Network Information Services) e NIS+ (Network Information Services Plus) estão obsoletos a partir do DB2 Versão 9.1 Fix Pack 2. O suporte para estes recursos pode ser removido em um release futuro. O LDAP (Lightweight Directory Access Protocol) é a solução recomendada para serviços de gerenciamento do usuário centralizados.

#### **Sobre Esta Tarefa**

O assistente Configuração do DB2 é uma ferramenta de instalação baseada em Java que automatiza a instalação e a configuração de quaisquer produtos de banco de dados DB2. Se você preferir não utilizar esse assistente, há duas alternativas. É possível instalar um produto DB2 Connect Personal Edition :

- v Usando o método de arquivo de resposta.
- v Usando manualmente o comando **db2setup**. Você *não pode* instalar manualmente um produto de banco de dados DB2 usando o utilitário de instalação nativo **pkgadd** do sistema operacional. Qualquer script existente contendo um utilitário de instalação nativo que você utiliza para fazer interface e consultar instalações do DB2 precisará ser alterado.

#### **Procedimento**

Para instalar o DB2 Connect Personal Edition no Solaris x64 usando o assistente Configuração do DB2 :

1. Altere para o diretório onde o DVD está montado: cd /*db2dvd*

em que *db2dvd* representa o ponto de montagem do DVD.

2. Se tiver transferido a imagem do produto DB2 Connect por download, você deverá extrair e descompactar arquivo tar do arquivo do produto.

a. Descompacte o arquivo do produto:

gzip -d *product*.tar.gz

em que *product* é o nome do produto DB2 Connect do qual você fez download.

b. Descompacte o arquivo tar do produto:

tar xvf *product*.tar

c. Altere o diretório:

cd ./*product*/disk1

**Nota:** Se você transferiu por download o Pacote de Idiomas Nacionais, descompacte seu arquivo tar no mesmo diretório. Isso criará os subdiretórios (por exemplo ./nlpack/disk2) no mesmo diretório, e permite que o instalador localize automaticamente as imagens de instalação sem questionar

- 3. Digite o comando **./db2setup** no diretório no qual a imagem do produto reside para iniciar o assistente Configuração do DB2. Para instalações múltiplas com CD, emita o comando **db2setup** fora do local do CD montado com um nome relativo ou absoluto do caminho para certificar-se de que o CD do produto DB2 Connect possa ser desmontado conforme necessário. Após alguns instantes, o Painel de Ativação de Configuração do IBM DB2 é aberto. A partir desta janela, é possível exibir os pré-requisitos de instalação e as notas sobre a liberação, ou passar diretamente para a instalação.
- 4. Depois de iniciar a instalação, prossiga pelos painéis de instalação do assistente de Configuração do DB2 e faça suas seleções. A ajuda de instalação está disponível para guiá-lo através do assistente Configuração do DB2. Clique em **Ajuda** para chamar a ajuda on-line. Você pode clicar em **Cancelar** a qualquer momento para encerrar a instalação. Arquivos DB2 serão copiados no seu sistema somente após ter clicado em **Finalizar** no último painel de instalação do assistente Configuração do DB2.

Após concluir, o DB2 Connect Personal Edition está instalado, usando o caminho da instalação padrão /opt/IBM/db2/V10.1.

Se estiver instalando em um sistema no qual este diretório já está sendo usado, o caminho da instalação do produto DB2 Connect terá \_*xx* incluído nele, em que *xx* são dígitos, iniciando em 01 e aumentando dependendo de quantas cópias do DB2 instaladas você possuir.

Também é possível especificar seu próprio caminho da instalação do produto DB2 Connect.

## **Resultados**

Os Pacotes de Idioma Nacional podem também ser instalados executando o comando **./db2setup** no diretório no qual o Pacote de Idioma Nacional reside, após um produto DB2 Connect ter sido instalado.

Os logs de instalação, db2setup.log edb2setup.err por padrão, estarão localizados no diretório /tmp. É possível especificar a localização dos arquivos de log.

Se desejar que seu produto de banco de dados DB2 tenha acesso à documentação do DB2 em seu computador local ou em outro computador na rede, será necessário instalar o *Centro de Informações do DB2*. O *Centro de Informações do DB2* contém documentação para o banco de dados DB2 e para os produtos DB2 relacionados. Consulte o tópico "Instalando o Centro de Informações do DB2 Usando o Assistente Configuração do DB2 (UNIX)" em *Instalando Servidores DB2*.

# <span id="page-27-0"></span>**Requisitos de Instalação para Produtos DB2 Connect (Solaris)**

Antes de instalar os produtos DB2 Connect no Sistema Operacional Solaris, assegure-se de que o sistema que você escolheu atenda aos requisitos necessários de comunicação, sistema operacional, hardware e software.

Para instalar um produto do DB2 Connect no Solaris, os seguintes requisitos devem ser atendidos:

*Tabela 1. Requisitos de Instalação do Solaris*

| Sistema Operacional            | Hardware                            |
|--------------------------------|-------------------------------------|
| Solaris 10 Atualização 9       | Solaris x64 (Intel 64 ou AMD64)     |
| Kernel de 64 bits<br>$\bullet$ |                                     |
| Solaris 10 Atualização 9       | Processadores UltraSPARC ou SPARC64 |
| Kernel de 64 bits              |                                     |

1. O suporte destina-se apenas ao produto DB2 a ser instalado nas zonas locais. A instalação na zona global não é suportada pelo produto DB2 no momento.

#### **Requisitos de Sistema Operacional**

"Correções Recomendadas & de Segurança" precisam ser obtidas.

Os Clusters de Correções do Sistema Operacional J2SE Solaris também são necessários.

As correções Fujitsu PRIMEPOWER para o sistema operacional Solaris podem ser transferidas por download a partir da FTSI no endereço: [http://download.ftsi.fujitsu.com/.](http://download.ftsi.fujitsu.com/)

Para obter uma lista adicional de problemas que podem afetar os sistemas de banco de dados do DB2 no Solaris, consulte: [www.ibm.com/support/](http://www.ibm.com/support/docview.wss?&uid=swg21257606) [docview.wss?&uid=swg21257606](http://www.ibm.com/support/docview.wss?&uid=swg21257606)

Os produtos do banco de dados DB2 suportam sistemas de arquivos do Solaris ZFS e Logical Domains (LDoms).

Para obter detalhes sobre a tecnologia de virtualização suportada por produtos DB2, consulte [http://www.ibm.com/developerworks/wikis/](http://www.ibm.com/developerworks/wikis/display/im/DB2+Virtualization+Support) [display/im/DB2+Virtualization+Support.](http://www.ibm.com/developerworks/wikis/display/im/DB2+Virtualization+Support)

#### **Requisitos de Software**

- v O software SUNWlibC é necessário para instalar o DB2 Connect no Solaris.
- v Um navegador é requerido para exibir a ajuda on-line.

#### **Requisitos de Comunicação**

Você pode usar TCP/IP

- Para conectividade TCP/IP, nenhum software adicional é necessário.
- v O DB2 Connect é suportado no Sun Cluster 2.2 se:
	- O protocolo para o host for TCP/IP
	- O commit de duas-fases não for usado. Esta restrição é desprezada se o usuário configurar o log SPM para estar em um disco compartilhado (isto pode ser feito através do parâmetro de configuração do gerenciador de banco de dados **spm\_log\_path**), e se o sistema de failover possuir uma configuração de TCP/IP idêntica (o mesmo nome host, endereço IP, e assim por diante).

# <span id="page-28-0"></span>**Montando CDs ou DVDs para DB2 Connect (Solaris)**

Se o CD-ROM não for montado automaticamente quando você inseri-lo na unidade no Sistema Operacional Solaris, emita o comando **mount**.

#### **Antes de Iniciar**

Se estiver montando a unidade de CD ou DVD a partir de um sistema remoto utilizando NFS, o sistema de arquivo do CD ou DVD no computador remoto deverá ser exportado com acesso root. Dependendo da configuração do sistema local, você também precisará de acesso root no computador local.

#### **Procedimento**

Para montar o CD ou DVD no Solaris :

- 1. Insira o CD ou DVD na unidade.
- 2. Se o Gerenciador de Volume (**vold**) estiver em execução no sistema, o disco será montado automaticamente como /cdrom/*cd\_label* se o CD ou DVD tiver um rótulo ou /cdrom/unnamed\_cdrom se não tiver um rótulo.

Se o Gerenciador de Volume não estiver em execução no sistema, conclua as seguintes etapas para montar o CD ou DVD:

a. Determine o nome do dispositivo digitando o seguinte comando: ls -al /dev/sr\* |awk '{print "/" \$11}'

Este comando retorna o nome do dispositivo de CD ou DVD. Neste exemplo, o comando retorna a cadeia /dev/dsk/c0t6d0s2.

b. Digite os seguintes comandos para montar o CD ou DVD: mkdir -p /cdrom/unnamed\_cdrom mount -F hsfs -o ro /dev/dsk/c0t6d0s2 /cdrom/unnamed\_cdrom

em que /dev/dsk/c0t6d0s2 representa o nome do dispositivo que foi retornado na etapa anterior e /cdrom/unnamed\_cdrom representa o diretório de montagem do CD ou DVD.

3. Efetue o logout.

#### **Resultados**

Seu sistema de arquivo de CD ou DVD agora está montado. Visualize o conteúdo do CD ou DVD colocando o disco na unidade e digite o comando **cd /cdrom**, em que cdrom é o diretório do ponto de montagem.

## **Montando CDs ou DVDs para DB2 Connect (Solaris)**

Se o CD-ROM não for montado automaticamente quando você inseri-lo na unidade no Sistema Operacional Solaris, emita o comando **mount**.

#### **Antes de Iniciar**

Se estiver montando a unidade de CD ou DVD a partir de um sistema remoto utilizando NFS, o sistema de arquivo do CD ou DVD no computador remoto deverá ser exportado com acesso root. Dependendo da configuração do sistema local, você também precisará de acesso root no computador local.

## <span id="page-29-0"></span>**Procedimento**

Para montar o CD ou DVD no Solaris :

- 1. Insira o CD ou DVD na unidade.
- 2. Se o Gerenciador de Volume (**vold**) estiver em execução no sistema, o disco será montado automaticamente como /cdrom/*cd\_label* se o CD ou DVD tiver um rótulo ou /cdrom/unnamed\_cdrom se não tiver um rótulo.

Se o Gerenciador de Volume não estiver em execução no sistema, conclua as seguintes etapas para montar o CD ou DVD:

a. Determine o nome do dispositivo digitando o seguinte comando:

```
ls -al /dev/sr* lawk '{print "/" $11}'
```
Este comando retorna o nome do dispositivo de CD ou DVD. Neste exemplo, o comando retorna a cadeia /dev/dsk/c0t6d0s2.

b. Digite os seguintes comandos para montar o CD ou DVD:

```
mkdir -p /cdrom/unnamed_cdrom
mount -F hsfs -o ro /dev/dsk/c0t6d0s2 /cdrom/unnamed_cdrom
```
em que /dev/dsk/c0t6d0s2 representa o nome do dispositivo que foi retornado na etapa anterior e /cdrom/unnamed\_cdrom representa o diretório de montagem do CD ou DVD.

3. Efetue o logout.

#### **Resultados**

Seu sistema de arquivo de CD ou DVD agora está montado. Visualize o conteúdo do CD ou DVD colocando o disco na unidade e digite o comando **cd /cdrom**, em que cdrom é o diretório do ponto de montagem.

# **Instalando o DB2 Connect Personal Edition (Windows)**

É possível instalar o DB2 Connect Personal Edition em sistemas operacionais Windows usando o assistente Configuração do DB2. Instalar o IBM Data Server Driver Package (DS Driver) e depois aplicar a licença do licençaDB2 Connect Personal Edition é a alternativa preferencial para o processo listado na seguinte seção. Consulte Tipos de Clientes do IBM Data Server para obter detalhes.

#### **Antes de Iniciar**

Antes de ativar o assistente Configuração do DB2:

- v Certifique-se que o sistema atenda aos seguintes requisitos:
	- Requisitos de hardware e software
	- Requisitos de Disco e Memória
- v Se estiver instalando no Windows e pretende utilizar o LDAP (Lightweight Directory Access Protocol), você deverá estender o esquema do diretório.
- v É recomendado usar uma conta de Administrador para executar a instalação. A conta do administrador deve pertencer ao grupo de administradores locais no computador Windows no qual você está instalando o produto do banco de dados DB2 e deve ter os seguintes direitos de usuário avançado:
	- Agir como parte do sistema operacional
	- Criar objeto token
	- Aumentar cotas

– Substituir um token de nível de processo

Você pode executar a instalação sem direitos de usuário avançado, mas o programa de configuração pode não estar disponível para validar contas.

v Se quiser instalar o DB2 Connect com uma conta de não-Administrador, consulte o tópico "Instalação para Não-administrador do DB2 Connect (Windows)".

#### **Procedimento**

- v Para instalar o DB2 Connect Personal Edition usando o assistente Configuração do DB2:
	- 1. Efetue logon no sistema como um usuário com autoridade de administrador.
	- 2. Feche todos os programas para que o programa de instalação possa atualizar arquivos conforme necessário.
	- 3. Se você tiver um computador com IBM data server client instalado, é possível ativar o DB2 Connect Personal Edition registrando sua licença do DB2 Connect Personal Edition nesse computador. Para instalar o DB2 Connect Personal Edition executando o programa **setup**, siga as etapas restantes.
	- 4. Insira o DVD na unidade. O recurso de execução automática inicia automaticamente o assistente Configuração do DB2. O assistente Configuração do DB2 determinará o idioma do sistema e ativará o programa de configuração para esse idioma. Se desejar executar o programa de configuração em um idioma diferente ou o programa de configuração falhar na auto-inicialização, você pode executar o assistente Configuração do DB2 manualmente.
	- 5. A Barra de Ativação do DB2 se abre. Nesta janela, você pode visualizar os pré-requisitos de instalação e as notas sobre a liberação ou pode continuar diretamente com a instalação.
	- 6. Uma vez iniciada a instalação, continue seguindo os prompts do programa de configuração. O auxílio on-line está disponível para guiá-lo através das etapas restantes. Clique em **Ajuda** para chamar a ajuda on-line. Você pode clicar em **Cancelar** a qualquer momento para encerrar a instalação.

Um arquivo de registro armazena informações gerais e mensagens de erro resultantes das atividades de instalação e desinstalação. O nome do arquivo do log segue o formato DB2-*Abreviação do Produto*-*Data e Hora*.log, como DB2-CLIENT-10-06-2006\_17\_23\_42.log. Por padrão, o arquivo de registro está localizado no diretório Meus Documentos\DB2LOG.

- Para chamar manualmente o assistente Configuração do DB2:
	- 1. Clique em **Iniciar** e selecione a opção **Executar**.
	- 2. No campo **Abrir**, forneça o seguinte comando:

*x:*\setup /i *language*

em que:

- *x:* representa sua unidade de DVD
- *idioma* representa o código territorial do seu idioma (por exemplo, EN para inglês).
- 3. Clique em **OK**.

Se desejar que seu produto de banco de dados DB2 tenha acesso à documentação do DB2 em seu computador local ou em outro computador na rede, será necessário instalar o *Centro de Informações do DB2*. O *Centro de Informações do DB2* contém a documentação dos sistemas de banco de dados DB2 e produtos relacionados.

# <span id="page-31-0"></span>**Requisitos de Instalação para o DB2 Connect Personal Edition (Windows)**

Antes de instalar o DB2 Connect Personal Edition em sistemas operacionais Windows, assegure-se de que o sistema escolhido atenda aos requisitos necessários de sistema operacional, hardware, software e comunicações.

Para instalar o DB2 Connect Personal Edition, os seguintes requisitos devem ser atendidos:

#### **Requisitos de Sistema Operacional**

Um dos seguintes:

- Windows XP Professional Edition (32 bits e 64 bits) com Service Pack 3 ou mais recente
- Windows 2003 com Service Pack 2 ou posterior:
	- Standard Edition (32 bits e 64 bits)
	- Enterprise Edition (32 bits e 64 bits)
	- Datacenter Edition (32 bits e 64 bits)
- v Windows Vista com Service Pack 2 ou mais recente:
	- Business Edition (32 bits e x64)
	- Enterprise Edition (32 bits e x64)
	- Todos os service packs do Windows Vista são suportados.
- v Windows 7 com Service Pack 1 ou mais recente
	- Professional Edition (32 bits e x64)
	- Enterprise Edition (32 bits e x64)
- v Windows Server 2008 com Service Pack 2 ou mais recente:
	- Standard Edition (32 bits e 64 bits)
	- Enterprise Edition (32 bits e 64 bits)
	- Datacenter Edition (32 bits e 64 bits)
- Windows Server 2008 R2
	- Standard Edition (64 bits)
	- Enterprise Edition (64 bits)
	- Datacenter Edition (64 bits)

Todos os service packs do Windows Server 2008 R2 são suportados.

#### **Requisitos de Hardware**

v Todos os processadores Intel e AMD capazes de executar sistemas operacionais Windows suportados (sistemas de 32 bits e baseados em x64).

#### **Requisitos de Software**

v Um navegador é requerido para exibir a ajuda on-line.

#### **Requisitos de Comunicação**

v O TCP/IP é suportado e fornecido pelo sistema operacional.

#### **Considerações sobre o Windows (64 Bits)**

v Os pedidos SQL enviados por clientes remotos de 32 bits de versões anteriores são suportados.

#### **Recursos**

Esta edição do DB2 Connect é destinada para uso em estação de trabalho pessoal e em conectividade de aplicativo. A funcionalidade do servidor ou do gateway não está disponível. Para obter detalhes completos sobre os recursos fornecidos nesta edição, visite [http://www.ibm.com/software/](http://www.ibm.com/software/data/db2/db2connect/edition-pe.html) [data/db2/db2connect/edition-pe.html.](http://www.ibm.com/software/data/db2/db2connect/edition-pe.html)

Esta edição do DB2 Connect não deve ser usada para ativar servidores de aplicativos e não deve ser instalada nesses servidores.

# <span id="page-32-0"></span>**Contas de Usuário Necessárias para Instalação do DB2 Connect Personal Edition (Windows)**

Se estiver instalando o produto DB2 Connect Personal Edition no Windows, será necessário ter uma conta de usuário de instalação.

O conta do usuário da instalação é a conta do usuário que está executando a instalação. A conta do usuário da instalação deve ser definida antes de executar o assistente de Configuração do DB2. As contas do usuário de configuração podem ser definidas antes da instalação ou é possível deixar que o assistente de Configuração do DB2 crie-as.

Todos os nomes de contas de usuários devem seguir as regras de nomenclatura do sistema e as regras de nomenclatura do DB2.

Se você usar uma conta de usuário de instalação que conhenha caracteres que não estejam no idioma inglês, que não estejam especificados nas regras de nomenclatura do DB2, a instalação do DB2 falhará.

Uma conta de usuário local ou de domínio é requerida para executar a instalação. Normalmente a conta do usuário deve pertencer ao grupo de *Administradores* no computador onde você irá realizar a instalação.

Alternativamente, uma conta de usuário não-Administrador pode ser utilizada. Esta alternativa requer que um membro do grupo de Administradores do Windows primeiramente defina as configurações de privilégios elevados do Windows para permitir que uma conta de usuário não-Administrador realize uma instalação. Por exemplo, em um sistema operacional de 64 bits, é preciso conceder permissão integral manualmente em HKLM\Software\Wow6432Node antes que oDB2 Connect Personal Edition possa ser instalado com êxito. No Windows Vista, um não administrador pode executar uma instalação, mas será solicitado que ele forneça credenciais administrativas para o assistente Configuração do DB2.

O direito do usuário "Acessar este Computador a partir da Rede" é obrigatório para a conta do usuário da instalação.

Para contas de domínio, para verificar IDs de usuário, o ID de usuário de instalação deve pertencer ao grupo de Administradores de Domínio no domínio onde as contas serão criadas.

Você também poderá utilizar a conta interna do Sistema Local para realizar a instalação de todos os produtos.

#### **Direitos de Usuário Concedidos pelo Instalador do DB2**

O programa de instalação do DB2 não concede o direito de usuário de Depurar Programas. O instalador do DB2 concede os seguintes direitos de usuário:

- Agir como parte do sistema operacional
- Criar objeto token
- <span id="page-33-0"></span>• Travar páginas na memória
- v Efetuar Logon como um Serviço
- Aumentar cotas
- v Substituir um token de nível de processo

#### **Segurança Estendida no Windows**

Os produtos DB2 oferecem segurança estendida para o Windows. Você poderá instalar o DB2 Connect Personal Edition com um ID de usuário, mas a não ser que esse ID de usuário pertença ao grupo DB2ADMNS ou DB2USERS, esse ID de usuário não poderá executar nenhum comando do DB2.

O instalador do DB2 cria esses dois novos grupos. Você pode especificar um novo nome durante uma instalação customizada ou aceitar os nomes padrão.

Para ativar esse recurso de segurança, selecione a caixa de opções **Ativar a Segurança do Sistema Operacional** no painel **Ativar Segurança do Sistema Operacional para Objetos do DB2** durante a instalação do DB2. Aceite os valores padrão para o campo Grupo de Administradores do DB2 e o campo Grupo de Usuários do DB2. Os nomes de grupos padrão são DB2ADMNS e DB2USERS. Se houver um conflito com nomes de grupos existentes, será solicitado que altere os nomes de grupos. Se necessário, você poderá especificar seus próprios valores.

# **Estendendo o Esquema do Active Directory para Serviços de Diretório LDAP (Windows)**

Se você pretende utilizar o recurso do servidor de diretórios LDAP (Lightweight Directory Access Protocol) com o Windows Server 2003, é necessário estender o esquema do Active Directory para conter as classes de objetos e as definições de atributos do DB2 utilizando o comando **db2schex**.

#### **Sobre Esta Tarefa**

A extensão do esquema do diretório antes da instalação de produtos de banco de dados do DB2 e da criação de bancos de dados fornece os seguintes benefícios:

- v A instância padrão do DB2, criada durante a instalação, é catalogada como um nó do DB2 no Active Directory, visto que o ID do usuário da instalação possuía privilégios suficientes para gravar no Active Directory.
- Qualquer banco de dados criado após a instalação é automaticamente catalogado no Active Directory.

#### **Procedimento**

Para estender o esquema de diretório:

- 1. Efetue logon em qualquer máquina que seja parte do domínio do Windows com uma conta de usuário do Windows que possui autoridade de Administração de esquemas.
- 2. Execute o comando **db2schex** no DVD de instalação. Você pode executar este comando sem efetuar logoff e logon novamente, da seguinte maneira: runas /user:MyDomain\Administrator x:\db2\Windows\utilities\db2schex.exe

em que x: representa a letra da unidade de DVD.

## <span id="page-34-0"></span>**O que Fazer Depois**

Ao concluir **db2schex**, é possível prosseguir com a instalação do produto de banco de dados DB2; ou, se você já instalou os produtos DB2 ou criou bancos de dados, deverá registrar manualmente o nó e catalogar os bancos de dados. Para obter informações adicionais, consulte o tópico "Ativando o Suporte LDAP após Concluir a Instalação do DB2".

# **Estendendo o Esquema do Active Directory para Serviços de Diretório LDAP (Windows)**

Se você pretende utilizar o recurso do servidor de diretórios LDAP (Lightweight Directory Access Protocol) com o Windows Server 2003, é necessário estender o esquema do Active Directory para conter as classes de objetos e as definições de atributos do DB2 utilizando o comando **db2schex**.

## **Sobre Esta Tarefa**

A extensão do esquema do diretório antes da instalação de produtos de banco de dados do DB2 e da criação de bancos de dados fornece os seguintes benefícios:

- v A instância padrão do DB2, criada durante a instalação, é catalogada como um nó do DB2 no Active Directory, visto que o ID do usuário da instalação possuía privilégios suficientes para gravar no Active Directory.
- v Qualquer banco de dados criado após a instalação é automaticamente catalogado no Active Directory.

### **Procedimento**

Para estender o esquema de diretório:

- 1. Efetue logon em qualquer máquina que seja parte do domínio do Windows com uma conta de usuário do Windows que possui autoridade de Administração de esquemas.
- 2. Execute o comando **db2schex** no DVD de instalação. Você pode executar este comando sem efetuar logoff e logon novamente, da seguinte maneira: runas /user:MyDomain\Administrator x:\db2\Windows\utilities\db2schex.exe

em que x: representa a letra da unidade de DVD.

## **O que Fazer Depois**

Ao concluir **db2schex**, é possível prosseguir com a instalação do produto de banco de dados DB2; ou, se você já instalou os produtos DB2 ou criou bancos de dados, deverá registrar manualmente o nó e catalogar os bancos de dados. Para obter informações adicionais, consulte o tópico "Ativando o Suporte LDAP após Concluir a Instalação do DB2".

# **Instalação de um Não-Administrador do DB2 Connect ( Windows )**

Você deverá fazer algumas considerações adicionais ao instalar o DB2 Connect em sistemas operacionais Windows usando uma conta de usuário não administrador.

Para uma instalação de não administrador, a conta que você usou para efetuar logon deverá pertencer ao grupo Usuários Avançados.

Algumas informações sobre o DB2 Connect que devem aparecer no registro devem ser digitadas na pasta HKEY\_CURRENT\_USER no registro. Embora muitos itens serão armazenados na pasta HKEY\_LOCAL\_MACHINE no registro para instalações de não-Administrador do DB2 Connect, as configurações de ambiente devem ser alteradas em HKEY\_CURRENT\_USER.

Um membro do grupo de administradores do Windows precisa configurar as configurações de privilégios elevados do Windows para permitir uma conta do usuário não Administrador para executar uma instalação. Por exemplo, em um sistema operacional de 64 bits, você deve conceder manualmente permissão integral no HKLM\Software\Wow6432Node antes que um produto do DB2 Connect Personal Edition de 32 bits possa ser instalado com êxito.

**Nota:** Se a conta de usuário não administrador for fazer a instalação do produto, a biblioteca de tempo de execução VS2010 deverá ser instalada antes de uma tentativa de instalar um produto DB2. A biblioteca de tempo de execução VS2010 é necessária no sistema operacional antes de o produto DB2 poder ser instalado. A biblioteca de tempo de execução VS2010 está disponível no Web site de download da biblioteca de tempo de execução da Microsoft. Há duas opções: escolha vcredist\_x86.exe para sistemas de 32 bits ou vcredist\_x64.exe para sistemas de 64 bits.

Os atalhos do sistema devem ser modificados para atalhos do usuário na instalação de não-Administrador. Além disso, como os serviços são necessários para instalar qualquer produto do DB2 Connect, mas não podem ser criados sem autoridade administrativa, serviços que seriam iniciados automaticamente são executados como processos quando é feita uma instalação de não-administrador.

Os cenários a seguir são situações de instalação que podem ser encontradas em um ambiente no qual existem instalações de administrador e de não administrador:

- Um não-Administrador instalou o DB2 Connect e, em seguida, um Administrador tenta instalar o DB2 Connect no mesmo sistema. O Administrador receberá uma mensagem de que o produto já foi instalado. O Administrador tem autoridade para remover a instalação e reinstalar o produto para evitar esse assunto.
- Um não-administrador instalou o DB2 Connect e, em seguida, um segundo não-Administrador tenta instalar o DB2 Connect no mesmo sistema. Nesse cenário, a instalação falhará, e aparecerá uma mensagem de erro que informa que o usuário deve ser um Administrador para instalar o produto.
- v Um Administrador instalou o DB2 Connect e, em seguida, um não-Administrador tenta instalar o DB2 Connect no mesmo sistema. Nesse cenário, a instalação falhará, e aparecerá uma mensagem de erro que informa que o usuário deve ser um Administrador para instalar o produto. Um Administrador sempre possui autoridade para desinstalar ou reinstalar.
- v Os usuários Não-administradores não podem instalar um produto DB2. Os usuários não-Administradores em um sistema operacional Windows Vista (e posterior) **podem** desinstalar um produto DB2 .
# **Capítulo 4. Gerenciamento de Identificação de Usuários**

Uma tarefa-chave após a instalação do DB2 Connect Personal Edition é a inclusão de usuários em um dos dois grupos que possuem os nomes padrão de DB2ADMNS e DB2USERS. Esta tarefa é executada como parte da política de segurança do banco de dados que você implementará para seu ambiente de banco de dados.

# **Incluindo seu ID de Usuário nos Grupos de Usuários DB2ADMNS e DB2USERS (Windows)**

Depois de concluir com êxito uma instalação do DB2, agora você precisa incluir usuários nos grupos DB2ADMNS ou DB2USERS para usuários que precisam executar aplicativos e ferramentas do DB2 local na máquina. O instalador do DB2 cria dois novos grupos. Você pode utilizar um novo nome ou aceitar os nomes padrão. Os nomes de grupos padrão são DB2ADMNS e DB2USERS. Esse processo também se aplica a clientes baseados em instâncias.

### **Antes de Iniciar**

- v Você dever ter instalado um produto de banco de dados DB2.
- v Você deve ter selecionado a caixa de opções **Ativar Segurança do Sistema Operacional** no painel Ativar Segurança do Sistema Operacional para Objeto do DB2 durante a instalação de seu produto de banco de dados DB2.

#### **Procedimento**

Para incluir usuários no grupo apropriado:

- 1. Clique em **Iniciar** e selecione **Executar**.
- 2. Digite **lusrmgr.msc** e clique em **OK**.
- 3. Selecione **Usuários e Grupos Locais**.
- 4. Selecione **Usuários**.
- 5. Selecione o usuário que você deseja incluir.
- 6. Clique em **Propriedades**.
- 7. Clique na guia **Membro de**.
- 8. Clique em **Incluir**.
- 9. Selecione o grupo apropriado.
- 10. Clique em **OK**.

### **O que Fazer Depois**

Se você instalou e optou por não ativar o novo recurso de segurança, ainda poderá fazê-lo após a instalação, executando o comando **db2extsec.exe**. A inclusão de um usuário em um grupo entra em vigor na primeira vez que o usuário efetua logon após a inclusão do usuário. Por exemplo, se você incluir seu ID de usuário no grupo DB2ADMNS, precisará efetuar logout e, em seguida, login novamente para que esta alteração entre em vigor.

# **Incluindo seu ID de Usuário nos Grupos de Usuários DB2ADMNS e DB2USERS (Windows)**

Depois de concluir com êxito uma instalação do DB2, agora você precisa incluir usuários nos grupos DB2ADMNS ou DB2USERS para usuários que precisam executar aplicativos e ferramentas do DB2 local na máquina. O instalador do DB2 cria dois novos grupos. Você pode utilizar um novo nome ou aceitar os nomes padrão. Os nomes de grupos padrão são DB2ADMNS e DB2USERS. Esse processo também se aplica a clientes baseados em instâncias.

### **Antes de Iniciar**

- v Você dever ter instalado um produto de banco de dados DB2.
- v Você deve ter selecionado a caixa de opções **Ativar Segurança do Sistema Operacional** no painel Ativar Segurança do Sistema Operacional para Objeto do DB2 durante a instalação de seu produto de banco de dados DB2.

### **Procedimento**

Para incluir usuários no grupo apropriado:

- 1. Clique em **Iniciar** e selecione **Executar**.
- 2. Digite **lusrmgr.msc** e clique em **OK**.
- 3. Selecione **Usuários e Grupos Locais**.
- 4. Selecione **Usuários**.
- 5. Selecione o usuário que você deseja incluir.
- 6. Clique em **Propriedades**.
- 7. Clique na guia **Membro de**.
- 8. Clique em **Incluir**.
- 9. Selecione o grupo apropriado.
- 10. Clique em **OK**.

## **O que Fazer Depois**

Se você instalou e optou por não ativar o novo recurso de segurança, ainda poderá fazê-lo após a instalação, executando o comando **db2extsec.exe**. A inclusão de um usuário em um grupo entra em vigor na primeira vez que o usuário efetua logon após a inclusão do usuário. Por exemplo, se você incluir seu ID de usuário no grupo DB2ADMNS, precisará efetuar logout e, em seguida, login novamente para que esta alteração entre em vigor.

**Parte 4. Preparando para Comunicações do DB2 Connect**

# **Capítulo 5. Preparando o IBM DB2 para IBM i para conexões do DB2 Connect**

O DB2 Connect fornece acesso de aplicativos do sistema remoto a dados de seu sistema IBM DB2 para IBM i.

### **Procedimento**

Para configurar a conexão, é necessário saber as informações a seguir:

- 1. O nome de rede local. Pode-se obter essa informação fornecendo **DSPNETA**.
- 2. O endereço do adaptador local. Você pode obter essas informações digitando o comando **WRKLIND** de uma das seguintes formas:

**WRKLIND (\*elan)**

Lista adaptadores Ethernet

#### **WRKLIND (\*trlan)**

Lista adaptadores de token ring

#### **WRKLIND (\*all)**

Lista todos os adaptadores

- 3. O nome do host. Pode-se obter essa informação fornecendo **DSPNETA**.
- 4. A porta TCP/IP ou o nome do serviço. O padrão é X'07'6DB (X'07F6C4C2'). O padrão é sempre utilizado pelo DB2 para i. Se a digitação de um número hexadecimal não for conveniente, um alias seria QCNTEDDM.
- 5. O nome do banco de dados relacional. Pode-se obter essa informação digitando **DSPRDBDIRE**. Isso mostraria uma lista. A linha contendo \*LOCAL na coluna Remote Location identifica o RDBNAME que deve ser definido para o cliente. Se não houver uma entrada \*LOCAL, é possível incluir uma ou usar o nome do sistema obtido do comando **DSPNETA** no servidor.

## **Resultados**

Aqui está um exemplo:

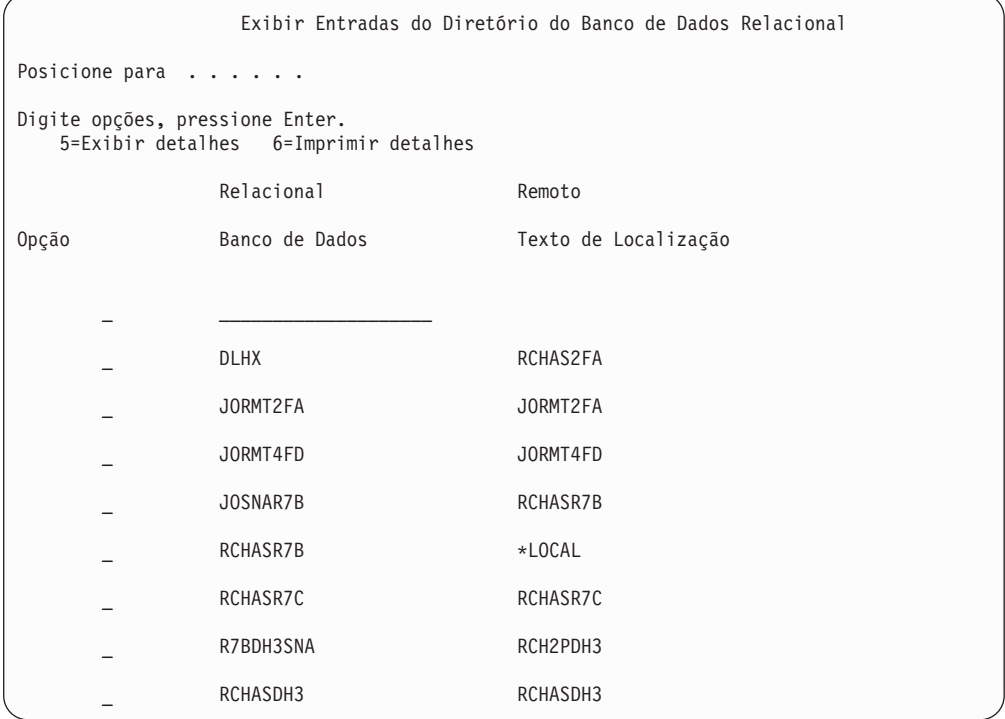

Quando você tiver obtido esses parâmetros de seu servidor IBM Power Systems, digite seus valores na planilha que segue:

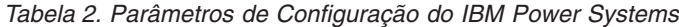

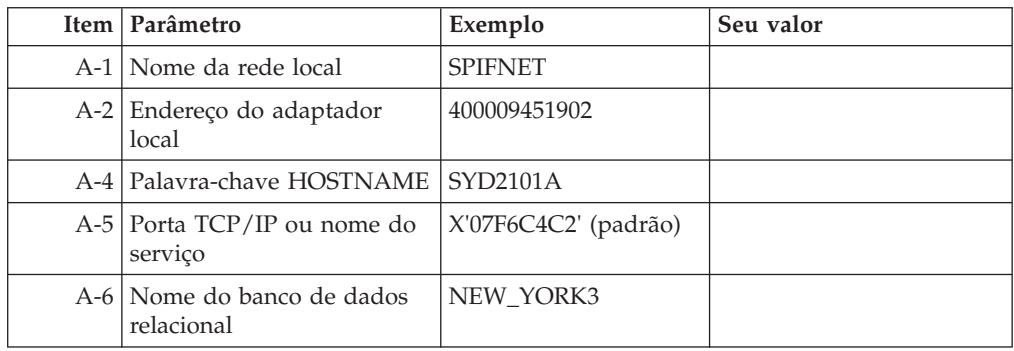

Para obter mais informações, consulte a seção "DRDA Considerations" do *DB2 Server for VSE & VM SQL Reference* (SC09-2989).

# **Capítulo 6. Preparando o DB2 para z/OS para conexões a partir do DB2 Connect**

O DB2 Connect fornece acesso de aplicativos do sistema remoto a dados de seu sistema DB2 para z/OS.

#### **Antes de Iniciar**

Se você previr que o DB2 para z/OS participará de uma transação de atualização multisite (two-phase commit), consulte o tópico que discute a ativação de atualizações multisite no *DB2 Connect User's Guide*.

#### **Sobre Esta Tarefa**

Este tópico fornece instruções para estabelecer conexões de rede TCP/IP entre o DB2 Connect Server ou o cliente do DB2 Connect e o DB2 para z/OS.

#### **Procedimento**

Para preparar o DB2 para z/OS para receber pedidos de conexão do DB2 Connect, você precisa configurar seu protocolo:

- v ["Configurando TCP/IP para DB2 para z/OS" na página 36](#page-43-0)
- v
- v ["Configurando o DB2 para z/OS" na página 38](#page-45-0)

## **Bancos de Dados do Host**

O termo *banco de dados* é usado em todo este documento para descrever um RDBMS (Relational Database Management System). Outros sistemas com os quais o DB2 Connect se comunica podem usar o termo banco de dados para descrever um conceito um pouco diferente. O termo banco de dados do DB2 Connect também pode se referir a:

#### **System z**

DB2 para z/OS. Um subsistema DB2 para z/OS identificado por seu LOCATION NAME. Utilize o comando z/OS **-display ddf** para obter o nome do local, nome de domínio, endereço IP e porta do DB2.

Um local do DB2 para z/OS é o nome exclusivo do servidor de um banco de dados. Um aplicativo usa o nome do local para acessar um subsistema DB2 para z/OS ou um grupo de compartilhamento de dados do DB2 para z/OS. Um grupo de compartilhamento de dados ativa diferentes subsistemas DB2 para leitura e gravação nos mesmos dados simultaneamente. O aplicativo usa um endereço de rede de grupo de compartilhamento de dados do DB2 para acessar um local de compartilhamento de dados do DB2. O subsistema DB2 acessado é transparente para o aplicativo.

Como o DB2 para z/OS suporta diversos bancos de dados no mesmo local do DB2, o nome do local é análogo a um nome de alias de banco de dados do Linux, UNIX e Windows. Um alias de banco de dados pode ser usado para substituir o local ou o nome do alias de local durante o acesso a um

<span id="page-43-0"></span>local. Um alias de local é outro nome para um local. Ele é usado para controlar quais subsistemas em um grupo de compartilhamento de dados são acessados por um aplicativo.

NOME DO LOCAL é definido também no BSDS (Boot Strap Data Set), bem como a mensagem DSNL004I (LOCAL=local), que é gravada quando o DDF (Distributed Data Facility) é iniciado. O LOCATION NAME suporta até 8 nomes de locais de alias, permitindo que os aplicativos usem diferentes nomes de dbalias para acessar um servidor z/OS Versão 8.

#### **IBM Power SystemsServidores**

O IBM DB2 para IBM i, uma parte integral do sistema operacional IBM i. Somente um banco de dados pode existir em um servidor IBM Power Systems a menos que o sistema seja configurado para utilizar conjuntos de armazenamento auxiliar independentes.

## **Configurando TCP/IP para DB2 para z/OS**

Para configurar comunicações TCP/IP entre a estação de trabalho do DB2 Connect e o DB2 para z/OS Versão 8 ou posterior, primeiro você deve coletar detalhes de rede sobre o servidor de banco de dados do host.

#### **Antes de Iniciar**

As instruções pressupõem as seguintes condições:

- v Você está se conectando a um único servidor de banco de dados do host ou local via TCP/IP. Múltiplas conexões do host serão manipuladas exatamente da mesma forma, embora o *número da porta* e o *número de serviço* requeridos em cada caso possam ser diferentes. Use o endereço IP do grupo para se conectar a um local do grupo.
- v O banco de dados de destino reside no DB2 para z/OS Versão 8 ou posterior.
- v Todos os softwares requisitados estão instalados.
- v Os clientes DB2 foram configurados conforme necessário.

#### **Procedimento**

- 1. Antes de usar o DB2 Connect em uma conexão TCP/IP, você deve coletar informações sobre o servidor de banco de dados do host e o servidor DB2 Connect. Para cada servidor do host ao qual você está conectando-se através do TCP/IP, você deve ter as seguintes informações:
	- v O local dos arquivos de serviços e hosts de TCP/IP na estação de trabalho do DB2 Connect:

#### **No UNIX e Linux** /etc/

#### **No Windows XP e Windows Server 2003**

Normalmente, *%SystemRoot%*\system32\drivers\etc\, em que *%SystemRoot%* representa o diretório do caminho de instalação do Windows.

Você pode querer incluir as informações do host em um *servidor de nomes de domínio* para evitar manter esse arquivo em vários sistemas.

- v As localizações dos arquivos equivalentes no host DB2 para z/OS de destino.
- v O número da porta TCP/IP definido para o DB2 para z/OS.

**Nota:** As informações do nome do serviço associado não são trocadas entre a estação de trabalho do DB2 Connect e o DB2 para z/OS.

O número de porta 446 foi registrado como o padrão para comunicação a partir de uma estação de trabalho do DB2 Connect.

- v Os endereços TCP/IP e nomes do host para ambos, o host e a estação de trabalho DB2 Connect.
- v O LOCATION NAME do servidor de banco de dados DB2 para z/OS.
- v O ID do usuário e senha a serem utilizados quando emitir os pedidos CONNECT para o banco de dados no servidor de mainframe IBM.
- 2. Consulte seu administrador de rede local e seu administrador do DB2 para z/OS para receber ajuda para obter essas informações. Use as tabelas que seguem como uma planilha para planejar *cada* conexão TCP/IP entre o DB2 Connect e o servidor de banco de dados do host.

*Tabela 3. Informações do Usuário*

| Ref.  | Descrição                               | Valor de Amostra | Seu Valor    |
|-------|-----------------------------------------|------------------|--------------|
| TCP-1 | Nome de Usuário                         | A.D.B.User       |              |
| TCP-2 | Informações de Contato   (123)-456-7890 |                  |              |
| TCP-5 | ID do usuário                           | <b>ADBUSER</b>   |              |
| TCP-6 | Tipo do Banco de<br>Dados               | db2390           |              |
| TCP-7 | Tipo de Conexão (deve<br>ser TCPIP).    | l TCPIP          | <b>TCPIP</b> |

*Tabela 4. Elementos de Rede no Host*

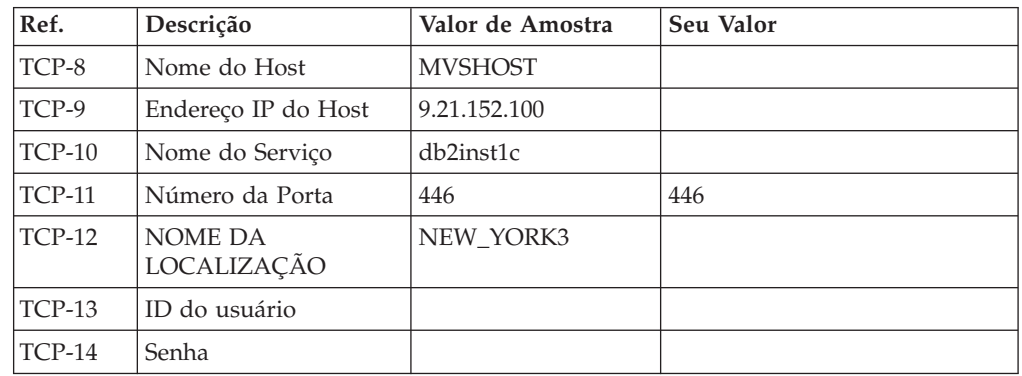

#### **Nota:**

a. Para obter o endereço IP do host TCP-9, insira no mesmo:

TSO NETSTAT HOME

b. Para obter o número da porta TCP-11, procure DSNL004I no log do sistema ou espaço de endereço principal do DB2.

*Tabela 5. Elementos de Rede no DB2 Connect Server ou seu Cliente*

| Ref.     | Descrição       | Valor de Amostra | Seu Valor |
|----------|-----------------|------------------|-----------|
| $TCP-18$ | Nome do Host    | mcook02          |           |
| $TCP-19$ | Endereco IP     | 9.21.27.179      |           |
| TCP-20   | Nome do Serviço | db2inst1c        |           |
| $TCP-21$ | Número da Porta | 446              | 446       |

<span id="page-45-0"></span>

| Ref.          | Descrição                     | Valor de Amostra | Seu Valor |
|---------------|-------------------------------|------------------|-----------|
| TCP-30        | Nome do nó                    | <b>MVSIPNOD</b>  |           |
| <b>TCP-31</b> | Nome do Banco de<br>Dados     | nyc3             |           |
| <b>TCP-32</b> | Alias do Banco de<br>Dados    | mvsipdb1         |           |
| <b>TCP-33</b> | Nome do Banco de<br>Dados DCS | nyc3             |           |

*Tabela 6. Entradas de Diretório do DB2 no DB2 Connect Server*

- 3. Complete uma cópia da planilha de exemplo para cada host TCP/IP:
	- a. Preencha os valores a serem usados para o nome do host e o endereço IP do host do DB2 para z/OS (TCP-8 e TCP-9).
	- b. Preencha os valores a serem usados para o nome do host e o endereço IP da estação de trabalho do DB2 Connect (TCP-18 e TCP-19).
	- c. Determine o nome do serviço ou número da porta a ser usado para a conexão (TCP-10 ou TCP-20 ou TCP-11 ou TCP-21).
	- d. Determine o LOCATION NAME do servidor de banco de dados DB2 para z/OS ao qual deseja se conectar.
	- e. Determine os valores que devem ser usados para a ID do usuário e SENHA ao conectar-se com o banco de dados do host.
- 4. Em seu servidor System z:
	- a. Confira o endereço do host ou o nome do host.
	- b. Confira o número da porta ou o nome do serviço.
	- c. Atualize o arquivo de serviços com o número de porta e o nome de serviço certos, se necessário.
	- d. Atualize o arquivo de hosts (ou o Servidor de Nomes de Domínio usado pelo sistema DB2 para z/OS) com o nome do host e o endereço IP da estação de trabalho do DB2 Connect, se necessário.
	- e. Verifique se as novas definições estão ativadas antes de tentar testar a conexão. Consulte o administrador de rede do sistema ou troque a equipe de controle, se necessário.
	- f. Verifique com o administrador DB2 para z/OS se possui uma ID do usuário, senha e *NOME DA LOCALIZAÇÃO* do banco de dados válido.
	- g. Execute o PING do servidor do DB2 Connect usando o número de porta certo, se a opção é suportada pelo TCP/IP no sistema do host. Por exemplo: ping *remote\_host\_name* -p *port\_number*

Suporte para seu servidor System z está disponível em [http://www.ibm.com/](http://www.ibm.com/servers/eserver/support/zseries/) [servers/eserver/support/zseries/](http://www.ibm.com/servers/eserver/support/zseries/)

### **Configurando o DB2 para z/OS**

Para poder usar o DB2 Connect, o Administrador do DB2 para z/OS deve configurar o DB2 para z/OS para permitir conexões a partir das estações de trabalho DB2 Connect.

#### **Sobre Esta Tarefa**

Esta seção indica as atualizações *mínimas* necessárias para permitir que um cliente DB2 Connect faça conexão com o servidor de banco de dados do DB2 para z/OS. Para obter exemplos mais detalhados, consulte a documentação de instalação do

DB2 para z/OS:<http://publib.boulder.ibm.com/infocenter/imzic> ou consulte as etapas de instalação de DDF no manual de instalação do DB2 paraz/OS.

# **Capítulo 7. Preparando o DB2 para VSE & VM para Conexões do DB2 Connect**

## **Sobre Esta Tarefa**

Para obter informações sobre como configurar o DB2 Server para VM e VSE como um servidor de aplicativos, consulte a seção "DRDA Considerations" do *DB2* Server para VSE & VM SQL Reference (SC09-2989).

# **Capítulo 8. Configurando Conexões com Servidores Mainframe e de Médio Porte**

Após o DB2 Connect ser instalado e o servidor de banco de dados estar configurado para aceitar comunicações, é necessário estabelecer e ajustar a conexão entre os dois sistemas. As conexões aos sistemas remotos são feitas usando o Command Line Processor (CLP).

# **Configurando Conexões com Servidores de Banco de Dados de Mainframe da IBM**

Você pode configurar manualmente sua conexão TCP/IP entre um servidor DB2 Connect e um banco de dados de mainframe IBM utilizando o processador de linha de comandos (CLP) do DB2. Para obter detalhes sobre como configurar a conexão usando db2dsdriver.cfg, consulte o tópico sobre o arquivo de configuração db2dsdriver.

#### **Antes de Iniciar**

Antes de configurar manualmente uma conexão TCP/IP entre o DB2 Connect e um servidor de banco de dados de mainframe IBM, certifique-se de que:

- v TCP/IP está funcional no servidor DB2 Connect e o sistema de mainframe IBM.
- Você identificou os seguintes valores de parâmetros:
	- O nome do host (*hostname*) ou o endereço IP (*ip\_address*)
	- O nome do Serviço de Conexão (*svcename*) ou o Número da Porta/Protocolo (*port\_number/tcp*)
	- O nome do banco de dados de destino (*target\_dbname*)
	- O nome do banco de dados local (*local\_dcsname*)
	- Nome do nó (*node\_name*)

#### **Procedimento**

Para configurar manualmente comunicações TCP/IP entre seu servidor DB2 Connect e um banco de dados de mainframe IBM:

- 1. Configure o TCP/IP no servidor DB2 Connect. Consulte ["Configurando](#page-43-0) [TCP/IP para DB2 para z/OS" na página 36.](#page-43-0)
- 2. Catalogue o nó TCP/IP. Consulte o tópico "Comando CATALOG TCPIP/TCPIP4/TCPIP6 NODE" no *Command Reference*.
- 3. Catalogue o banco de dados de mainframe da IBM como um banco de dados Database Connection Service (DCS). Consulte o tópico "Comando CATALOG DCS DATABASE" no *Command Reference*.
- 4. Catalogue o banco de dados de mainframe da IBM. Consulte o tópico "Comando CATALOG DATABASE" no *Command Reference*.
- 5. Ligue os utilitários e aplicativos ao servidor de banco de dados de mainframe da IBM. Consulte ["Ligando Utilitários do Banco de Dados no DB2 Connect" na](#page-68-0) [página 61.](#page-68-0)
- 6. Teste a conexão de mainframe IBM. Consulte o tópico "Instrução CONNECT (Tipo 1)" no *SQL Reference Volume 2* .

## **Resultados**

**Nota:** Devido às características do protocolo TCP/IP, o TCP/IP pode não ser notificado imediatamente de uma falha de parceiro ou em outro mainframe IBM. Como resultado, um aplicativo cliente acessando um servidor DB2 remoto através de TCP/IP, ou do agente correspondente no servidor, pode parecer às vezes interrompido. A opção de soquete SO\_KEEPALIVE do TCP/IP é utilizada para detectar quando há falha e quando a conexão TCP/IP é interrompida.

**Parte 5. Referência**

# **Capítulo 9. Configurando o Acesso aos Bancos de Dados de Mainframe IBM**

Após o DB2 Connect ser instalado e o servidor de banco de dados estar configurado para aceitar comunicações, é necessário estabelecer e ajustar a conexão entre os dois sistemas.

Esta seção descreve como usar o DB2 Command Line Processor (CLP) para localizar, conectar e fazer a ligação a um servidor de banco de dados.

# **Capítulo 10. Idiomas da Interface do DB2 Connect Suportados**

O suporte a idioma do DB2 para interfaces DB2 pode ser categorizado em idiomas de grupos de servidores e idiomas de grupos de clientes.

Os idiomas de grupos de servidores traduzirão a maioria das mensagens, ajuda e elementos da interface gráfica do DB2. Os idiomas do grupo de clientes traduzirão o componente IBM Data Server Runtime Client, que incluirá a maioria das mensagens e alguma documentação da ajuda.

Os idiomas do grupo de servidores incluem: Português do Brasil, Tcheco, Dinamarquês, Finlandês, Francês, Alemão, Italiano, Japonês, Coreano, Norueguês, Polonês, Russo, Chinês Simplificado, Espanhol, Sueco e Chinês Tradicional.

Os idiomas do grupo de clientes incluem: Árabe, Búlgaro, Croata, Holandês, Grego, Hebraico, Húngaro, Português, Romeno, Eslovaco, Esloveno e Turco.

Não confunda os idiomas suportados pelo produto de banco de dados DB2 com os idiomas suportados pela interface do DB2. Os idiomas suportados pelo produto de banco de dados do DB2 significam os idiomas nos quais os dados podem existir. Estes idiomas são um superconjunto de idiomas suportados pela interface do DB2.

# **Exibindo o Assistente de Configuração do DB2 em seu Idioma Nacional (Linux e UNIX)**

O comando **db2setup** consulta o sistema operacional para determinar as definições de idioma existentes. Se a configuração de idioma de seu sistema operacional for suportada por **db2setup**, esse idioma será usado ao exibir o assistente de Configuração do DB2.

Se seu sistema usar as mesmas páginas de códigos, mas diferentes nomes de códigos de idiomas do que aqueles suportados pela interface do DB2, ainda poderá ver o **db2setup** traduzido ao configurar a variável de ambiente **LANG** para o valor apropriado, digitando o seguinte comando:

**Shells bourne (sh), korn (ksh) e bash:**

LANG=*código do idioma* export LANG

**Shell C:**

setenv LANG *código do idioma*

em que *código do idioma* é um código de idioma suportado pela interface do DB2.

# **Identificadores de Idioma para Executar o Assistente de Configuração do DB2 em Outro Idioma**

Se quiser executar o assistente de Configuração do DB2 em um idioma diferente do idioma padrão em seu computador, poderá iniciar o assistente de Configuração do DB2 manualmente, especificando um identificador de idioma. O idioma deve estar disponível na plataforma em que você estiver executado a instalação.

Nos sistemas operacionais Windows, você pode executar o **setup.exe** com o parâmetro **-i** para especificar o código do idioma de duas letras do idioma de instalação que deve ser utilizado.

Nos sistemas operacionais Linux e UNIX, é recomendado que você configure a variável de ambiente **LANG** para exibir o assistente de Configuração do DB2 no idioma nacional.

| Idioma                                                 | Identificador de Idioma |  |  |
|--------------------------------------------------------|-------------------------|--|--|
| Árabe (disponível em apenas em<br>plataformas Windows) | ar                      |  |  |
| Português do Brasil                                    | br                      |  |  |
| Búlgaro                                                | bg                      |  |  |
| Chinês, Simplificado                                   | cn                      |  |  |
| Chinês, Tradicional                                    | tw                      |  |  |
| Croata                                                 | hr                      |  |  |
| Tcheco                                                 | CZ                      |  |  |
| Dinamarquês                                            | dk                      |  |  |
| Holandês                                               | nl                      |  |  |
| Inglês                                                 | en                      |  |  |
| Finlandês                                              | fi                      |  |  |
| Francês                                                | $_{\rm fr}$             |  |  |
| Alemão                                                 | de                      |  |  |
| Grego                                                  | el                      |  |  |
| Húngaro                                                | hu                      |  |  |
| Italiano                                               | $\mathrm{it}$           |  |  |
| Japonês                                                | jp                      |  |  |
| Coreano                                                | kr                      |  |  |
| Norueguês                                              | no                      |  |  |
| Polonês                                                | pl                      |  |  |
| Português do Brasil                                    | pt                      |  |  |
| Romeno                                                 | ro                      |  |  |
| Russo                                                  | ru                      |  |  |
| Eslovaco                                               | sk                      |  |  |
| Esloveno                                               | sl                      |  |  |
| Espanhol                                               | es                      |  |  |
| Sueco                                                  | se                      |  |  |
| Turco                                                  | tr                      |  |  |

*Tabela 7. Identificadores de Idioma*

# **Alterando o Idioma da Interface do Produto DB2 Connect (Windows)**

O idioma da interface do DB2 é o idioma que aparece nas mensagens, ajuda e interfaces de ferramentas gráficas. Quando instalar seu produto de banco de dados DB2, você tem a opção de instalar o suporte para um ou mais idiomas. Após a instalação, é possível alterar o idioma da interface do DB2 para um dos outros idiomas de interface instalados.

### **Sobre Esta Tarefa**

Não confunda os idiomas suportados por um produto de banco de dados DB2 com os idiomas suportados pela interface do DB2. Os idiomas suportados por um produto de banco de dados DB2 significam os idiomas nos quais os dados podem existir. Estes idiomas são um superconjunto de idiomas suportados pela interface do DB2.

O idioma de interface do DB2 que você deseja utilizar deve ser instalado em seu sistema. Os idiomas da interface do de banco de dados DB2 são selecionados e instalados quando você instala um produto de banco de dados DB2 utilizando o assistente de Configuração do DB2. Se você alterar o idioma de interface de um produto de banco de dados DB2 para um idioma de interface suportado que não foi instalado, o idioma de interface do produto de banco de dados DB2 terá como padrão primeiro o idioma do sistema operacional, caso esse idioma não seja suportado, o inglês.

A alteração do idioma de interface para o produto de banco de dados DB2 no Windows requer que você altere a configuração do idioma padrão para seu sistema operacional Windows.

#### **Procedimento**

Para alterar o idioma de interface do produto de banco de dados DB2 nos sistemas operacionais Windows:

- 1. Através do Painel de Controle, selecione **Opções Regionais e de Idioma**.
- 2. Na guia **Opções Regionais** em **Padrões e Formatos**, selecione o idioma adequado. No Windows 2008 e Windows Vista ou superior, use a guia **Formatos** para esta etapa.
- 3. Na guia **Opções Regionais** em **Local**, selecione o local que corresponde ao idioma adequado.
- 4. Na guia **Avançado** em **Idioma para Programas Não-Unicode** selecione o idioma adequado. No Windows 2008 e Windows Vista ou superior, na guia **Administrativo**, sob **Idioma para Programas não-Unicode**, clique em **Alterar Código de Idioma do Sistema** e selecione o idioma apropriado. Você então será solicitado a reinicializar, clique em **Cancelar**.
- 5. Na guia **Avançado** em **Definições Padrão da Conta do Usuário**, marque a caixa **Aplicar Todas as Definições para a Conta do Usuário Atual e para o Perfil do Usuário Padrão**. No Windows 2008 e Windows Vista ou superior, na guia **Administrativo** sob **contas reservadas**, clique em **Copiar para Contas Reservadas** e verifique as contas para as quais deseja copiar as configurações de idioma.
- 6. Você será solicitado a reinicializar antes dessas alterações entrarem em efeito.

### **O que Fazer Depois**

Consulte a ajuda de seu sistema operacional para as informações adicionais sobre alteração do idioma do sistema padrão.

# **Alterando o Idioma da Interface do DB2 Connect (Linux e UNIX)**

O idioma da interface do produto de banco de dados do DB2 é o idioma que aparece nas mensagens, na ajuda e nas interfaces de ferramentas gráficas. Quando instalar seu produto de banco de dados DB2, você tem a opção de instalar o suporte para um ou mais idiomas. Se, a qualquer momento após a instalação, você quiser alterar o idioma da interface para um dos outros idiomas de interface instalados, utilize as etapas descritas nesta tarefa.

#### **Antes de Iniciar**

Não confunda os idiomas suportados pelo produto de banco de dados DB2 com os idiomas suportados pela interface do DB2. Os idiomas suportados pelo produto de banco de dados DB2, ou seja, os idiomas nos quais os *dados* podem existir, são um superconjunto de idiomas suportados pela interface do DB2.

O suporte ao idioma de interface do DB2 que você deseja utilizar deve estar instalado em seu sistema. O suporte ao idioma de interface do DB2 é selecionado e instalado quando você instala um produto de banco dedos do DB2 utilizando o assistente de Configuração do DB2. Se você alterar o idioma da interface do produto de banco de dados do DB2 para um idioma de interface suportado que não tenha sido instalado, o idioma da interface do DB2 assumirá como padrão o idioma do sistema operacional. Se o idioma do sistema operacional não for suportado, será utilizado o inglês como o idioma da interface do DB2.

O suporte ao idioma de interface do DB2 é selecionado e instalado quando você instala seu produto de banco de dados DB2 usando o assistente de Configuração do DB2 ou utilizando o National Language Package.

### **Sobre Esta Tarefa**

Para verificar quais códigos do idioma públicos estão disponíveis em seu sistema, execute o comando **\$ locale -a**.

#### **Procedimento**

Para alterar o idioma de interface do DB2:

Configure a variável de ambiente **LANG** como o código do idioma desejado.

v Para os shells bourne (sh), korn (ksh) e bash:

LANG=*código do idioma* export LANG

• Para o shell C:

setenv LANG *código do idioma*

Por exemplo, para ter uma interface do produto de banco de dados DB2 em francês, você deve ter o suporte ao idioma francês instalado e deve configurar a variável de ambiente **LANG** para um código do idioma francês, por exemplo, fr\_FR.

### **Conversão de Dados de Caracteres**

Quando dados de caractere são transferidos entre máquinas, eles devem ser convertidos para uma forma que a máquina receptora possa usar.

Por exemplo, quando os dados são transferidos entre um servidor DB2 Connect e um host ou servidor de banco de dados System i, normalmente são convertidos de uma página de códigos do servidor para um CCSID host e vice-versa. Se as duas máquinas usam páginas de código diferentes ou CCSIDs, pontos de código são mapeados de uma página de código ou CCSID para a outra. Esta conversão é sempre executada no receptor.

Dados de caracteres enviados *para* um banco de dados consiste em instruções SQL e dados de entrada. Dados de caracteres enviados *de* um banco de dados consistem em dados de saída. Os dados de saída interpretados como dados de bit não são convertidos. Por exemplo, os dados de uma coluna declarada com a cláusula FOR BIT DATA. Caso contrário, todos os dados de caracteres de entrada e de saída serão convertidos se as duas máquinas tiverem diferentes páginas de códigos ou CCSIDs.

Por exemplo, se o DB2 Connect for utilizado para acessar dados, ocorre o seguinte:

- 1. O DB2 Connect envia uma instrução SQL e dados de entrada para o System z.
- 2. O DB2 para z/OS converte a instrução SQL e os dados para a página de códigos do servidor host e depois processa os dados.
- 3. O DB2 para z/OS envia o resultado de volta para o servidor DB2 Connect.
- 4. O DB2 Connect converte o resultado para a página de códigos do ambiente do usuário.

Para idiomas bidirecionais, inúmeras "BiDi CCSIDS" especiais foram definidos pela IBM e são suportados pelo DB2 Connect.

Se os atributos bidirecionais do servidor de banco de dados forem diferentes daqueles do cliente, utilize estas CCSIDS especiais para administrar a diferença.

Consulte os códigos de território suportados e o tópico das páginas de códigos para conhecer as conversões suportadas entre páginas de códigos no DB2 Connect e CCSIDs no host ou servidor System i.

# **Capítulo 11. Idiomas da Interface do DB2 Connect Suportados**

O suporte a idioma do DB2 para interfaces DB2 pode ser categorizado em idiomas de grupos de servidores e idiomas de grupos de clientes.

Os idiomas de grupos de servidores traduzirão a maioria das mensagens, ajuda e elementos da interface gráfica do DB2. Os idiomas do grupo de clientes traduzirão o componente IBM Data Server Runtime Client, que incluirá a maioria das mensagens e alguma documentação da ajuda.

Os idiomas do grupo de servidores incluem: Português do Brasil, Tcheco, Dinamarquês, Finlandês, Francês, Alemão, Italiano, Japonês, Coreano, Norueguês, Polonês, Russo, Chinês Simplificado, Espanhol, Sueco e Chinês Tradicional.

Os idiomas do grupo de clientes incluem: Árabe, Búlgaro, Croata, Holandês, Grego, Hebraico, Húngaro, Português, Romeno, Eslovaco, Esloveno e Turco.

Não confunda os idiomas suportados pelo produto de banco de dados DB2 com os idiomas suportados pela interface do DB2. Os idiomas suportados pelo produto de banco de dados do DB2 significam os idiomas nos quais os dados podem existir. Estes idiomas são um superconjunto de idiomas suportados pela interface do DB2.

# **Exibindo o Assistente de Configuração do DB2 em seu Idioma Nacional (Linux e UNIX)**

O comando **db2setup** consulta o sistema operacional para determinar as definições de idioma existentes. Se a configuração de idioma de seu sistema operacional for suportada por **db2setup**, esse idioma será usado ao exibir o assistente de Configuração do DB2.

Se seu sistema usar as mesmas páginas de códigos, mas diferentes nomes de códigos de idiomas do que aqueles suportados pela interface do DB2, ainda poderá ver o **db2setup** traduzido ao configurar a variável de ambiente **LANG** para o valor apropriado, digitando o seguinte comando:

**Shells bourne (sh), korn (ksh) e bash:**

LANG=*código do idioma* export LANG

**Shell C:**

setenv LANG *código do idioma*

em que *código do idioma* é um código de idioma suportado pela interface do DB2.

# **Identificadores de Idioma para Executar o Assistente de Configuração do DB2 em Outro Idioma**

Se quiser executar o assistente de Configuração do DB2 em um idioma diferente do idioma padrão em seu computador, poderá iniciar o assistente de Configuração do DB2 manualmente, especificando um identificador de idioma. O idioma deve estar disponível na plataforma em que você estiver executado a instalação.

Nos sistemas operacionais Windows, você pode executar o **setup.exe** com o parâmetro **-i** para especificar o código do idioma de duas letras do idioma de instalação que deve ser utilizado.

Nos sistemas operacionais Linux e UNIX, é recomendado que você configure a variável de ambiente **LANG** para exibir o assistente de Configuração do DB2 no idioma nacional.

| Idioma                                                 | Identificador de Idioma |  |  |
|--------------------------------------------------------|-------------------------|--|--|
| Árabe (disponível em apenas em<br>plataformas Windows) | ar                      |  |  |
| Português do Brasil                                    | br                      |  |  |
| Búlgaro                                                | bg                      |  |  |
| Chinês, Simplificado                                   | cn                      |  |  |
| Chinês, Tradicional                                    | tw                      |  |  |
| Croata                                                 | hr                      |  |  |
| Tcheco                                                 | CZ                      |  |  |
| Dinamarquês                                            | dk                      |  |  |
| Holandês                                               | nl                      |  |  |
| Inglês                                                 | en                      |  |  |
| Finlandês                                              | fi                      |  |  |
| Francês                                                | $_{\rm fr}$             |  |  |
| Alemão                                                 | de                      |  |  |
| Grego                                                  | el                      |  |  |
| Húngaro                                                | hu                      |  |  |
| Italiano                                               | $\mathrm{it}$           |  |  |
| Japonês                                                | jp                      |  |  |
| Coreano                                                | kr                      |  |  |
| Norueguês                                              | no                      |  |  |
| Polonês                                                | pl                      |  |  |
| Português do Brasil                                    | pt                      |  |  |
| Romeno                                                 | ro                      |  |  |
| Russo                                                  | ru                      |  |  |
| Eslovaco                                               | sk                      |  |  |
| Esloveno                                               | sl                      |  |  |
| Espanhol                                               | es                      |  |  |
| Sueco                                                  | se                      |  |  |
| Turco                                                  | tr                      |  |  |

*Tabela 8. Identificadores de Idioma*

# **Alterando o Idioma da Interface do Produto DB2 Connect (Windows)**

O idioma da interface do DB2 é o idioma que aparece nas mensagens, ajuda e interfaces de ferramentas gráficas. Quando instalar seu produto de banco de dados DB2, você tem a opção de instalar o suporte para um ou mais idiomas. Após a instalação, é possível alterar o idioma da interface do DB2 para um dos outros idiomas de interface instalados.

### **Sobre Esta Tarefa**

Não confunda os idiomas suportados por um produto de banco de dados DB2 com os idiomas suportados pela interface do DB2. Os idiomas suportados por um produto de banco de dados DB2 significam os idiomas nos quais os dados podem existir. Estes idiomas são um superconjunto de idiomas suportados pela interface do DB2.

O idioma de interface do DB2 que você deseja utilizar deve ser instalado em seu sistema. Os idiomas da interface do de banco de dados DB2 são selecionados e instalados quando você instala um produto de banco de dados DB2 utilizando o assistente de Configuração do DB2. Se você alterar o idioma de interface de um produto de banco de dados DB2 para um idioma de interface suportado que não foi instalado, o idioma de interface do produto de banco de dados DB2 terá como padrão primeiro o idioma do sistema operacional, caso esse idioma não seja suportado, o inglês.

A alteração do idioma de interface para o produto de banco de dados DB2 no Windows requer que você altere a configuração do idioma padrão para seu sistema operacional Windows.

#### **Procedimento**

Para alterar o idioma de interface do produto de banco de dados DB2 nos sistemas operacionais Windows:

- 1. Através do Painel de Controle, selecione **Opções Regionais e de Idioma**.
- 2. Na guia **Opções Regionais** em **Padrões e Formatos**, selecione o idioma adequado. No Windows 2008 e Windows Vista ou superior, use a guia **Formatos** para esta etapa.
- 3. Na guia **Opções Regionais** em **Local**, selecione o local que corresponde ao idioma adequado.
- 4. Na guia **Avançado** em **Idioma para Programas Não-Unicode** selecione o idioma adequado. No Windows 2008 e Windows Vista ou superior, na guia **Administrativo**, sob **Idioma para Programas não-Unicode**, clique em **Alterar Código de Idioma do Sistema** e selecione o idioma apropriado. Você então será solicitado a reinicializar, clique em **Cancelar**.
- 5. Na guia **Avançado** em **Definições Padrão da Conta do Usuário**, marque a caixa **Aplicar Todas as Definições para a Conta do Usuário Atual e para o Perfil do Usuário Padrão**. No Windows 2008 e Windows Vista ou superior, na guia **Administrativo** sob **contas reservadas**, clique em **Copiar para Contas Reservadas** e verifique as contas para as quais deseja copiar as configurações de idioma.
- 6. Você será solicitado a reinicializar antes dessas alterações entrarem em efeito.

### **O que Fazer Depois**

Consulte a ajuda de seu sistema operacional para as informações adicionais sobre alteração do idioma do sistema padrão.

# **Alterando o Idioma da Interface do DB2 Connect (Linux e UNIX)**

O idioma da interface do produto de banco de dados do DB2 é o idioma que aparece nas mensagens, na ajuda e nas interfaces de ferramentas gráficas. Quando instalar seu produto de banco de dados DB2, você tem a opção de instalar o suporte para um ou mais idiomas. Se, a qualquer momento após a instalação, você quiser alterar o idioma da interface para um dos outros idiomas de interface instalados, utilize as etapas descritas nesta tarefa.

#### **Antes de Iniciar**

Não confunda os idiomas suportados pelo produto de banco de dados DB2 com os idiomas suportados pela interface do DB2. Os idiomas suportados pelo produto de banco de dados DB2, ou seja, os idiomas nos quais os *dados* podem existir, são um superconjunto de idiomas suportados pela interface do DB2.

O suporte ao idioma de interface do DB2 que você deseja utilizar deve estar instalado em seu sistema. O suporte ao idioma de interface do DB2 é selecionado e instalado quando você instala um produto de banco dedos do DB2 utilizando o assistente de Configuração do DB2. Se você alterar o idioma da interface do produto de banco de dados do DB2 para um idioma de interface suportado que não tenha sido instalado, o idioma da interface do DB2 assumirá como padrão o idioma do sistema operacional. Se o idioma do sistema operacional não for suportado, será utilizado o inglês como o idioma da interface do DB2.

O suporte ao idioma de interface do DB2 é selecionado e instalado quando você instala seu produto de banco de dados DB2 usando o assistente de Configuração do DB2 ou utilizando o National Language Package.

### **Sobre Esta Tarefa**

Para verificar quais códigos do idioma públicos estão disponíveis em seu sistema, execute o comando **\$ locale -a**.

#### **Procedimento**

Para alterar o idioma de interface do DB2:

Configure a variável de ambiente **LANG** como o código do idioma desejado.

v Para os shells bourne (sh), korn (ksh) e bash:

LANG=*código do idioma* export LANG

• Para o shell C:

setenv LANG *código do idioma*

Por exemplo, para ter uma interface do produto de banco de dados DB2 em francês, você deve ter o suporte ao idioma francês instalado e deve configurar a variável de ambiente **LANG** para um código do idioma francês, por exemplo, fr\_FR.

### **Conversão de Dados de Caracteres**

Quando dados de caractere são transferidos entre máquinas, eles devem ser convertidos para uma forma que a máquina receptora possa usar.

Por exemplo, quando os dados são transferidos entre um servidor DB2 Connect e um host ou servidor de banco de dados System i, normalmente são convertidos de uma página de códigos do servidor para um CCSID host e vice-versa. Se as duas máquinas usam páginas de código diferentes ou CCSIDs, pontos de código são mapeados de uma página de código ou CCSID para a outra. Esta conversão é sempre executada no receptor.

Dados de caracteres enviados *para* um banco de dados consiste em instruções SQL e dados de entrada. Dados de caracteres enviados *de* um banco de dados consistem em dados de saída. Os dados de saída interpretados como dados de bit não são convertidos. Por exemplo, os dados de uma coluna declarada com a cláusula FOR BIT DATA. Caso contrário, todos os dados de caracteres de entrada e de saída serão convertidos se as duas máquinas tiverem diferentes páginas de códigos ou CCSIDs.

Por exemplo, se o DB2 Connect for utilizado para acessar dados, ocorre o seguinte:

- 1. O DB2 Connect envia uma instrução SQL e dados de entrada para o System z.
- 2. O DB2 para z/OS converte a instrução SQL e os dados para a página de códigos do servidor host e depois processa os dados.
- 3. O DB2 para z/OS envia o resultado de volta para o servidor DB2 Connect.
- 4. O DB2 Connect converte o resultado para a página de códigos do ambiente do usuário.

Para idiomas bidirecionais, inúmeras "BiDi CCSIDS" especiais foram definidos pela IBM e são suportados pelo DB2 Connect.

Se os atributos bidirecionais do servidor de banco de dados forem diferentes daqueles do cliente, utilize estas CCSIDS especiais para administrar a diferença.

Consulte os códigos de território suportados e o tópico das páginas de códigos para conhecer as conversões suportadas entre páginas de códigos no DB2 Connect e CCSIDs no host ou servidor System i.

# <span id="page-68-0"></span>**Capítulo 12. Desenvolvendo Aplicativos de Banco de Dados**

Ligar e executar seus aplicativos em um ambiente que usa DB2 Connect possui considerações específicas.

# **Ligando Utilitários do Banco de Dados no DB2 Connect**

É requerido efetuar a ligação dos utilitários do banco de dados (importar, exportar, reorganizar, Processador de Linha de Comandos) e dos arquivos de ligação do CLI a cada banco de dados para que possam ser usados com aquele banco de dados.

#### **Sobre Esta Tarefa**

Em um ambiente de rede, se estiver usando diversos clientes que são executados em diferentes sistemas operacionais ou que estão em diferentes versões ou níveis de serviço do DB2, você deverá ligar os utilitários uma vez para cada combinação de sistema operacional e versão do DB2.

O bind de um utilitário cria um *pacote*, que é um objeto que inclui todas as informações necessárias para o processamento de instruções SQL específicas a partir de um único arquivo fonte.

Os arquivos de ligação são agrupados em diferentes arquivos .lst no diretório bnd, sob o diretório de instalação (normalmente sqllib para Windows). Cada arquivo é específico de um servidor.

#### **Procedimento**

v Para ligar os utilitários e aplicativos ao servidor de banco de dados de mainframe IBM, conecte-se ao servidor de mainframe IBM e utilize o seguinte exemplo como um modelo:

connect to *dbalias* user *userid* using *password* bind *path*/bnd/@ddcsmvs.lst blocking all sqlerror continue messages mvs.msg grant public connect reset

onde *path* corresponde ao valor de registro **DB2PATH**.

- v Para ligar esses utilitários do banco de dados a um banco de dados do DB2, use o processador de linha de comandos:
	- 1. Altere para o diretório bnd, que é *x:*\sqllib\bnd, em que *x:* representa a unidade onde você instalou o DB2.
	- 2. Para se conectar ao banco de dados, insira os seguintes comandos no Command Center ou no Processador de Linha de Comandos:

connect to *database\_alias*

em que *database\_alias* representa o alias do banco de dados ao qual você deseja conectar-se.

3. Insira os seguintes comandos no Processador de Linha de Comandos:

"bind @db2ubind.lst messages bind.msg grant public" "bind @db2cli.lst messages clibind.msg grant public"

Nesse exemplo, bind.msg e clibind.msg são os arquivos de mensagem de saída e os privilégios EXECUTE and BINDADD são concedidos para o público.

4. Redefina a conexão ao banco de dados digitando o seguinte comando: connect reset

#### **Nota:**

- 1. O arquivo db2ubind.lst possui a lista dos arquivos de ligação (.bnd) requeridos para criar os pacotes dos utilitários de banco de dados. O arquivo db2cli.lst contém a lista dos arquivos ligação (.bnd) requeridos à criação dos pacotes para o CLI e o controlador ODBC DB2.
- 2. A ligação pode levar alguns minutos para ser concluída.
- 3. Se você tiver autoridade BINDADD, na primeira vez que usar a CLI ou o driver ODBC, os pacotes da CLI serão ligados automaticamente. Se os aplicativos sendo usados exigirem ligação ao banco de dados, é possível usar o comando **BIND** para executar a ação de ligação.

### **Executando seus próprios Aplicativos**

Você pode construir e executar aplicativos do DB2 com um IBM Data Server Client instalado.

Vários tipos de aplicativos podem acessar bancos de dados do DB2:

- v Aplicativos desenvolvidos usando o IBM data server client que incluem SQL integrada, APIs, procedimentos armazenados, funções definidas pelo usuário ou chamadas para a CLI
- Aplicativos ODBC
- Aplicativos Java usando interfaces JDBC ou SQLJ
- Aplicativos PHP
- Ruby ou Ruby em aplicativos Rails
- Aplicativos Perl
- Aplicativos Python

Em sistemas operacionais Windows, os objetos ou rotinas a seguir também podem acessar bancos de dados do DB2:

- ADO (ActiveX Data Objects) implementado no Microsoft Visual Basic e Microsoft Visual C++
- v OLE (Object Linking and Embedding) Automation Routines (UDFs and Stored Procedures)
- v Funções de tabela de OLE DB (Object Linking and Embedding Database)

Para executar um aplicativo:

- 1. Certifique-se de que o servidor está configurado e em execução.
- 2. No servidor DB2, certifique-se de que o gerenciador de banco de dados esteja iniciado no servidor de banco de dados ao qual o programa aplicativo está se conectando. Caso contrário, você deverá emitir o comando **db2start** no servidor antes de iniciar o aplicativo.
- 3. Certifique-se de que seja possível se conectar ao banco de dados que a aplicação usa.
- 4. Ligue os arquivos necessários para suportar o driver de aplicativo de banco de dados sendo usado.
- 5. Execute a aplicação.

# **Capítulo 13. Desinstalando o DB2 Connect**

Em algum ponto no futuro, você pode precisar remover seus produtos DB2 Connect do seu sistema. Os requisitos para remoção ou desinstalação dos seus produtosDB2 Connect são apresentados com base no sistema operacional que você está utilizando.

## **Desinstalando o DB2 Connect (Windows)**

Esta tarefa fornece etapas para remover completamente seu produto de banco de dados DB2 do sistema operacional Windows. Desempenhe esta tarefa apenas se você não precisar mais de suas instâncias e banco de dados do DB2 existentes.

### **Sobre Esta Tarefa**

Se você estiver desinstalando a cópia do DB2 padrão, e tiver outras cópias do DB2 em seu sistema, utilize o comando **db2swtch** para escolher uma nova cópia padrão antes de prosseguir com a desinstalação. Além disso, se seu DAS (DB2 Administration Server) estiver em execução na cópia que está sendo removida, mova seu DAS para uma cópia que não está sendo removida. Caso contrário, recrie o DAS utilizando o comando **db2admin create** após a desinstalação e reconfigure o DAS para alguma função funcionar.

#### **Procedimento**

Para remover seu produto de banco de dados DB2 do Windows:

- 1. Opcional: Descarte todos os bancos de dados usando o comando **drop database**. Certifique-se de que não precisa mais destes bancos de dados. Se você eliminar seus bancos de dados, todos os seus dados serão excluídos.
- 2. Pare todos os processos e serviços do DB2. Isso pode ser feito através do painel Serviços do Windows ou emitindo o comando **db2stop**. Se os serviços e processos do DB2 não forem parados antes de tentar remover seu produto de banco de dados DB2, você receberá um aviso contendo uma lista de processos e serviços que estão mantendo DLLs do DB2 na memória. Se você usar Adicionar/Remover Programas para remover seu produto de banco de dados DB2, esta etapa será opcional.
- 3. Você tem duas opções para remover seu produto de banco de dados DB2:
	- Adicionar ou Remover Programas

Acessível pelo Painel de Controle do Windows, use a janela Adicionar ou Remover Programas para remover seu produto de banco de dados DB2. Consulte a ajuda de seu sistema operacional para obter informações adicionais sobre como remover produtos de software de seu sistema Windows.

v Comando **db2unins**

É possível executar o comando **db2unins** a partir do diretório *DB2DIR*\bin para remover seus produtos, recursos ou idiomas do banco de dados DB2. Utilizando esse comando, é possível desinstalar vários produtos de banco de dados DB2 ao mesmo tempo usando o parâmetro **/p**. É possível usar um arquivo de resposta para desinstalar produtos, recursos ou idiomas do banco de dados DB2 usando o parâmetro **/u**.

### **O que Fazer Depois**

Infelizmente, seu produto de banco de dados DB2 nem sempre pode ser removido usando o recurso **Painel de Controle** > **Adicionar ou Remover Programas** nem utilizando o comando **db2unins /p** ou o comando **db2unins /u**. A opção de desinstalação a seguir deve ser tentada APENAS se o método anterior falhar.

Para remover de forma forçada todas as cópias do DB2 de seu sistema Windows, execute o comando **db2unins /f**. Esse comando executará uma desinstalação de força bruta para TODAS as cópias do DB2 no sistema. Tudo, exceto dados do usuário, como banco de dados DB2, serão excluídos de forma forçada. Antes de executar este comando com o parâmetro **/f**, consulte o comando **db2unins** para obter detalhes.

## **Desinstalando o DB2 Connect (Linux e UNIX)**

Esta tarefa fornece etapas para remover um produto de banco de dados DB2 de seu sistema operacional Linux ou UNIX.

#### **Sobre Esta Tarefa**

Esta tarefa não é necessária para instalar uma nova versão de um produto de banco de dados DB2. Cada versão de um produto de banco de dados DB2 no Linux ou UNIX possui um caminho de instalação diferente e, portanto, pode coexistir no mesmo computador.

**Nota:** Esta tarefa se aplica a produtos de banco de dados DB2 que foram instalados com autoridade de usuário root. Um tópico separado explica como desinstalar produtos de banco de dados DB2 que foram instalados como um usuário não root.

#### **Procedimento**

Para remover seu produto de banco de dados DB2:

- 1. Opcional: Descarte todos os bancos de dados. É possível descartar bancos de dados usando o comando **DROP DATABASE**. Os arquivos de banco de dados continuam intactos nos sistemas de arquivo quando você elimina uma instância sem eliminar primeiro os bancos de dados.
- 2. Pare o DB2 Administration Server. Consulte o manual *Instalando Servidores DB2*.
- 3. Remova o DB2 Administration Server ou execute o comando **dasupdt** para atualizar o DB2 Administration Server em outro caminho da instalação. Para remover o DB2 Administration Server, consulte o manual *Instalando Servidores DB2*.
- 4. Pare todas as instâncias do DB2. Consulte o manual *Instalando Servidores DB2*.
- 5. Remova as instâncias do DB2 ou execute o comando **db2iupdt** para atualizar as instâncias em outro caminho da instalação. Para remover as instâncias do DB2, consulte o manual *Instalando Servidores DB2*.
- 6. Remova os produtos do banco de dados DB2. Consulte o manual *Instalando Servidores DB2*.
**Parte 6. Apêndices**

## <span id="page-74-0"></span>**Apêndice A. Visão Geral das Informações Técnicas do DB2**

As informações técnicas do DB2 estão disponíveis em vários formatos que podem ser acessados de várias maneiras.

As informações técnicas do DB2 estão disponíveis por meio das ferramentas e métodos a seguir:

- v DB2Centro de Informações
	- Tópicos (Tópicos de tarefa, conceito e referência)
	- Programas de amostra
	- Tutoriais
- Manuais do DB2
	- Arquivos PDF (por download)
	- Arquivos PDF (do DVD em PDF do DB2)
	- Manuais impressos
- v Ajuda da linha de comandos
	- Ajuda do comando
	- Ajuda da mensagem

**Nota:** Os tópicos do Centro de Informações do DB2 são atualizados com mais frequência que o os manuais em PDF ou em cópia impressa. Para obter as informações mais atuais, instale as atualizações da documentação assim que elas forem disponibilizadas ou consulte o Centro de Informações do DB2 em ibm.com.

É possível acessar informações técnicas adicionais do DB2, como technotes, White Papers e publicações do IBM Redbooks on-line em ibm.com. Acesse o site de biblioteca de software do DB2 Information Management em [http://](http://www.ibm.com/software/data/sw-library/) [www.ibm.com/software/data/sw-library/.](http://www.ibm.com/software/data/sw-library/)

#### **Feedback da Documentação**

Nós apreciamos seu feedback sobre a documentação do DB2. Se você tiver sugestões sobre como melhorar a documentação do DB2, envie um e-mail para db2docs@ca.ibm.com. A equipe de documentação do DB2 lê todos os feedbacks, mas não pode responder diretamente para você. Forneça exemplos específicos sempre que possível, para que melhor possamos compreender suas preocupações. Se estiver enviando feedback sobre um tópico ou arquivo de ajuda específico, inclua o título do tópico e a URL.

Não use este endereço de e-mail para entrar em contato com o Suporte ao Cliente do DB2. Se você tiver um problema técnico com o DB2 que a documentação não resolva, entre em contato com o centro de atendimento IBM local para obter assistência.

### <span id="page-75-0"></span>**Biblioteca Técnica do DB2 em Cópia Impressa ou em Formato PDF**

As seguintes tabelas descrevem a biblioteca do DB2 disponível no IBM Publications Center em [www.ibm.com/e-business/linkweb/publications/servlet/](http://www.ibm.com/e-business/linkweb/publications/servlet/pbi.wss) [pbi.wss.](http://www.ibm.com/e-business/linkweb/publications/servlet/pbi.wss) Os manuais do DB2 Versão 10.1 em inglês e traduzidos no formato PDF podem ser transferidos por download a partir de [www.ibm.com/support/](http://www.ibm.com/support/docview.wss?rs=71&uid=swg27009474) [docview.wss?rs=71&uid=swg2700947.](http://www.ibm.com/support/docview.wss?rs=71&uid=swg27009474)

Embora as tabelas identifiquem os manuais disponíveis em cópia impressa, é possível que não estejam disponíveis em seu país.

O número do formulário aumenta cada vez que um manual é atualizado. Certifique-se de que você esteja lendo a versão mais recente dos manuais, conforme listado abaixo.

**Nota:** O Centro de Informações do *DB2* é atualizado com mais frequência do que os manuais em PDF ou em cópia impressa.

| Nome                                                               | Número do<br>Formulário | Disponível em<br>Cópia Impressa | Última atualização |
|--------------------------------------------------------------------|-------------------------|---------------------------------|--------------------|
| Administrative API<br>Reference                                    | SC27-3864-00            | Sim                             | Abril, 2012        |
| Administrative Routines<br>and Views                               | SC27-3865-00            | Não                             | Abril, 2012        |
| Guia e Referência da<br>Interface do Nível de<br>Chamada Volume 1  | SC27-3866-00            | Sim                             | Abril, 2012        |
| Guia e Referência da<br>Interface do Nível de<br>Chamada Volume 2  | SC27-3867-00            | Sim                             | Abril, 2012        |
| Command Reference                                                  | SC27-3868-00            | Sim                             | Abril, 2012        |
| Database Administration<br>Concepts and<br>Configuration Reference | SC27-3871-00            | Sim                             | Abril, 2012        |
| Data Movement Utilities<br>Guide and Reference                     | SC27-3869-00            | Sim                             | Abril, 2012        |
| Database Monitoring<br>Guide and Reference                         | SC27-3887-00            | Sim                             | Abril, 2012        |
| Data Recovery and High<br>Availability Guide and<br>Reference      | SC27-3870-00            | Sim                             | Abril, 2012        |
| Database Security Guide                                            | SC27-3872-00            | Sim                             | Abril, 2012        |
| DB2 Workload<br>Management Guide and<br>Reference                  | SC27-3891-00            | Sim                             | Abril, 2012        |
| Developing ADO.NET<br>and OLE DB<br>Applications                   | SC27-3873-00            | Sim                             | Abril, 2012        |
| Developing Embedded<br><b>SQL</b> Applications                     | SC27-3874-00            | Sim                             | Abril, 2012        |

*Tabela 9. Informações Técnicas do DB2*

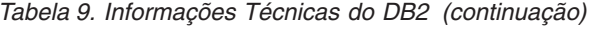

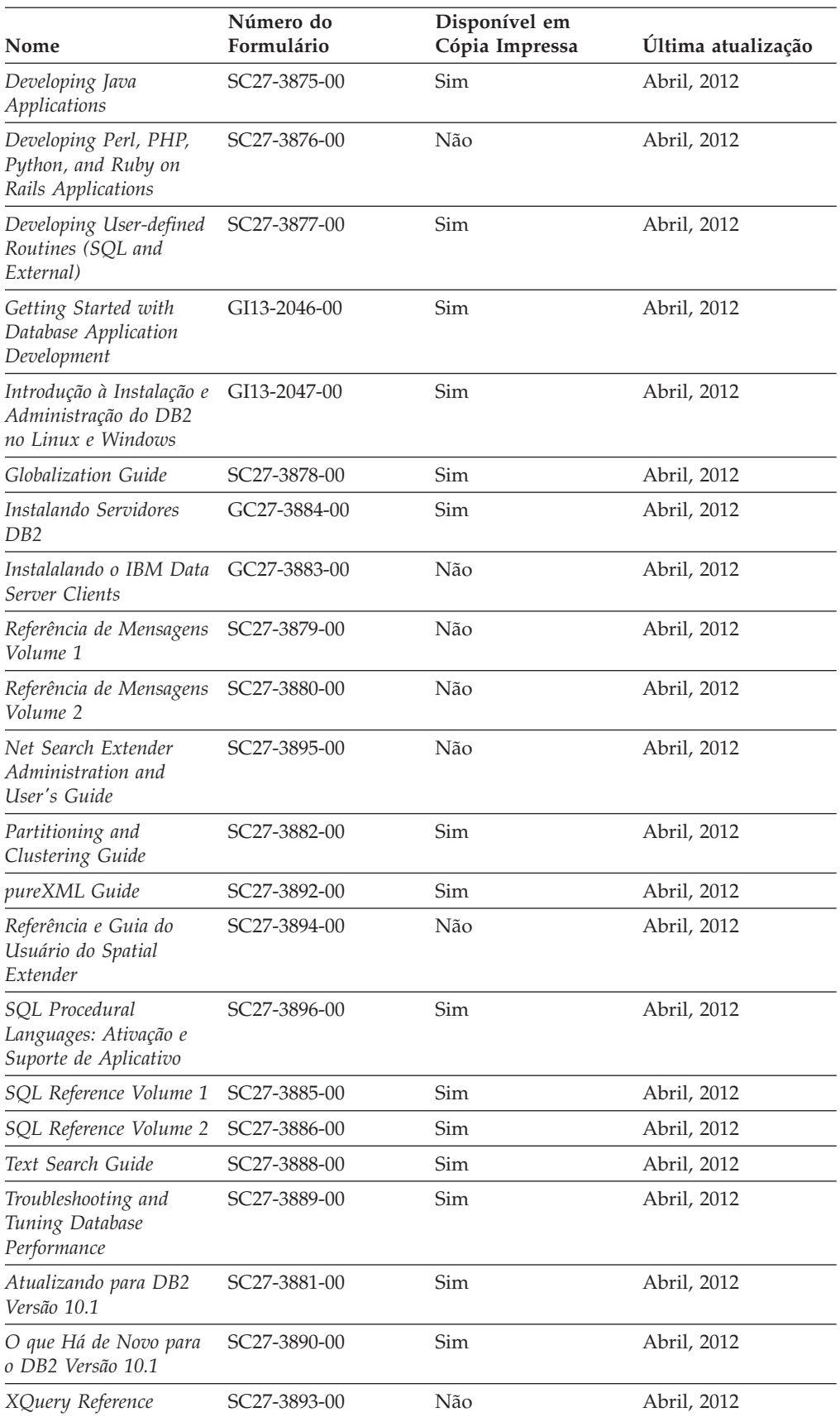

<span id="page-77-0"></span>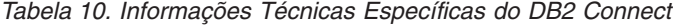

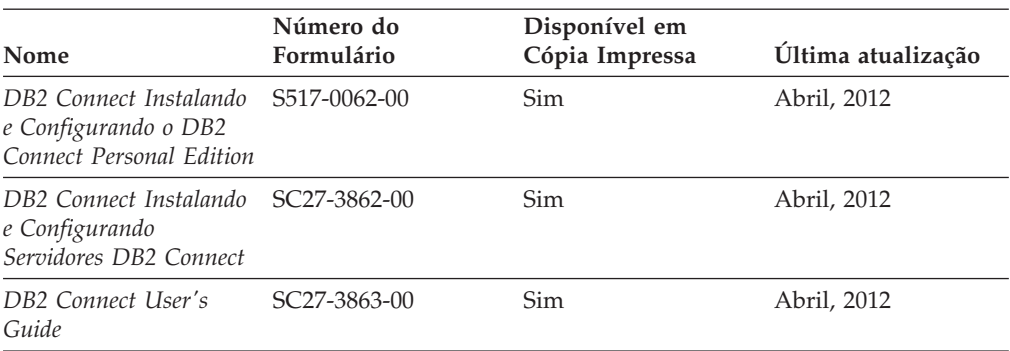

### **Exibindo Ajuda de Estado SQL a partir do Processador de Linha de Comando**

Os produtos do DB2 retornam um valor SQLSTATE para condições que podem ser o resultado de uma instrução SQL. A ajuda de SQLSTATE explica os significados de estados de SQL e de códigos de classe de estado de SQL.

#### **Procedimento**

Para iniciar a ajuda de estado de SQL, abra o processador da linha de comandos e insira:

? *sqlstate* ou ? *class code*

, em que *sqlstate* representa um estado SQL válido de cinco dígitos e *class code* representa os primeiros dois dígitos do estado SQL.

Por exemplo, ? 08003 exibe a ajuda para o estado de SQL 08003 e ? 08 exibe o auxílio para o código de classe 08.

#### **Acessando Diferentes Versões do Centro de Informações do DB2**

A documentação para outras versões de produtos do DB2 é localizada em centros de informações separados em ibm.com.

#### **Sobre Esta Tarefa**

Para tópicos do DB2 Versão 10.1, a URL do *Centro de Informações do DB2* é [http://publib.boulder.ibm.com/infocenter/db2luw/v10r1.](http://publib.boulder.ibm.com/infocenter/db2luw/v10r1)

Para tópicos do DB2 Versão 9.8, a URL do *Centro de Informações do DB2* é [http://publib.boulder.ibm.com/infocenter/db2luw/v9r8/.](http://publib.boulder.ibm.com/infocenter/db2luw/v9r8/)

Para tópicos do DB2 Versão 9.7, a URL do *Centro de Informações do DB2* é [http://publib.boulder.ibm.com/infocenter/db2luw/v9r7/.](http://publib.boulder.ibm.com/infocenter/db2luw/v9r7/)

Para tópicos do DB2 Versão 9.5, a URL do *Centro de Informações do DB2* é [http://publib.boulder.ibm.com/infocenter/db2luw/v9r5.](http://publib.boulder.ibm.com/infocenter/db2luw/v9r5)

Para tópicos do DB2 Versão 9.1, a URL do *Centro de Informações do DB2* é [http://publib.boulder.ibm.com/infocenter/db2luw/v9/.](http://publib.boulder.ibm.com/infocenter/db2luw/v9/)

Para tópicos do DB2 Versão 8, acesse a URL do *Centro de Informações do DB2* em: [http://publib.boulder.ibm.com/infocenter/db2luw/v8/.](http://publib.boulder.ibm.com/infocenter/db2luw/v8/)

### <span id="page-78-0"></span>**Atualizando o Centro de Informações do DB2 Instalado no seu Computador ou Servidor de Intranet**

Um Centro de Informações do DB2 instalado localmente deve ser atualizado periodicamente.

#### **Antes de Iniciar**

Um Centro de Informações do DB2 Versão 10.1 já deve estar instalado. Para obter detalhes, consulte "Instalando o Centro de Informações do DB2 usando o tópico Assistente de Configuração do DB2" em *Instalando Servidores DB2*. Todos os pré-requisitos e restrições que se aplicam à instalação do Centro de Informações também se aplicam à atualização do Cento de Informações.

### **Sobre Esta Tarefa**

Um Centro de Informações do DB2 existente pode ser atualizado automática ou manualmente:

- v As atualizações automáticas atualizam recursos e idiomas existentes do Centro de Informações. Um benefício das atualizações automáticas é que o Centro de Informações está indisponível por um tempo mais curto em comparação com durante uma atualização manual. Além disso, as atualizações automáticas podem ser configuradas para executar como parte de outras tarefas em lote que executam periodicamente.
- v As atualizações manuais podem ser usadas para atualizar recursos e idiomas existentes do Centro de Informações. As atualizações automáticas reduzem o tempo de inatividade durante o processo de atualização, porém, você deve usar o processo manual quando desejar incluir recursos ou idiomas. Por exemplo, um Centro de Informações local foi originalmente instalado com ambos os idiomas, inglês e francês, e agora você também deseja instalar o idioma alemão; uma atualização manual instalará o alemão, assim como atualizará os recursos e idiomas do Centro de Informações existente. Porém, uma atualização manual necessita que o Centro de Informações seja manualmente parado, atualizado e reiniciado. O Centro de Informações permanece indisponível durante o processo de atualização inteiro. No processo de atualização automática, o Centro de Informações fica indisponível para reiniciar o Centro de Informações apenas depois da atualização.

Este tópico detalha o processo para atualizações automáticas. Para instruções de atualizações manuais, consulte o tópico "Instalando manualmente o Centro de Informações doDB2 instalado no seu computador ou servidor de intranet".

#### **Procedimento**

Para atualizar automaticamente o Centro de Informações do DB2 instalado em seu computador ou servidor de intranet:

- 1. Em sistemas operacionais Linux,
	- a. Navegue até o caminho onde o Centro de Informações está instalado. Por padrão, o Centro de Informações do DB2 é instalado no diretório /opt/ibm/db2ic/V10.1.
	- b. Navegue do diretório de instalação para o diretório doc/bin.
- c. Execute o script update-ic: update-ic
- <span id="page-79-0"></span>2. Em sistemas operacionais Windows,
	- a. Abra uma janela de comandos.
	- b. Navegue até o caminho onde o Centro de Informações está instalado. Por padrão, o Centro de Informações do DB2 é instalado no diretório <Program Files>\IBM\Centro de Informações do DB2\Versão 10.1,em que <Program Files> representa o local do diretório Program Files.
	- c. Navegue do diretório de instalação para o diretório doc\bin.
	- d. Execute o arquivo update-ic.bat: update-ic.bat

### **Resultados**

O Centro de Informações do DB2 é reiniciado automaticamente. Se as atualizações estão disponíveis, o Centro de Informações exibe os tópicos novos e atualizados. Se as atualizações do Centro de Informações não estão disponíveis, uma mensagem é adicionado ao log. O arquivo de log está localizado no diretório doc\eclipse\configuration. O nome do arquivo de log é um número gerado aleatoriamente. Por exemplo, 1239053440785.log.

## **Atualizando Manualmente o Centro de Informações do DB2 Instalado em seu Computador ou Servidor de Intranet**

Se você instalou o Centro de Informações do DB2 localmente, é possível obter e instalar atualizações de documentações da IBM.

### **Sobre Esta Tarefa**

Atualizar manualmente o *Centro de Informações do DB2* instalado localmente requer que você:

- 1. Pare o *Centro de Informações do DB2* em seu computador e reinicie o Centro de Informações em modo independente. Executar o Centro de Informações no modo independente impede que outros usuários em sua rede o acessem, e permite que você aplique atualizações. O Versão Workstation do Centro de Informações do DB2 sempre é executado no modo independente. .
- 2. Utilize o recurso de Atualização para verificar quais atualizações estão disponíveis. Se houver atualizações que você deve instalar, é possível utilizar o recurso Atualizar para obter e instalá-las

**Nota:** Se seu ambiente precisar da instalação de atualizações do *Centro de Informações do DB2* em uma máquina que não esteja conectada à Internet, espelhe o site de atualização em um sistema de arquivos local usando uma máquina que esteja conectada à Internet e que tenha o Centro de Informações do *DB2* instalado. Se muitos usuários em sua rede estiverem instalando as atualizações da documentação, será possível reduzir o tempo necessário para que os indivíduos façam as atualizações, espelhando também o site de atualização localmente e criando um proxy para o site de atualização. Se houver pacotes de atualização disponíveis, utilize o recurso Update para obter os pacotes. No entanto, o recursos Atualização está disponível apenas no modo independente.

3. Pare o Centro de Informações independente e reinicie o *Centro de Informações do DB2* em seu computador.

**Nota:** No Windows 2008, Windows Vista (e superior), os comandos listados posteriormente nesta seção deverão ser executados como um administrador. Para abrir um prompt de comandos ou ferramenta gráfica com privilégios totais de administrador, clique com o botão direito no atalho e, em seguida, selecione **Executar como Administrador**.

### **Procedimento**

Para atualizar o *Centro de Informações do DB2* instalado em seu computador ou servidor de intranet:

- 1. Pare o *Centro de Informações do DB2*.
	- v No Windows, clique em **Iniciar** > **Painel de Controle** > **Ferramentas Administrativas** > **Serviços**. Em seguida, clique com o botão direito no serviço **Centro de Informações do DB2** e selecione **Parar**.
	- No Linux, digite o seguinte comando: /etc/init.d/db2icdv10 stop
- 2. Inicie o Centro de Informações no modo independente.
	- No Windows:
		- a. Abra uma janela de comandos.
		- b. Navegue até o caminho onde o Centro de Informações está instalado. Por padrão, o Centro de Informações do *DB2* é instalado no diretório *Program\_Files*\IBM\Centro de Informações do DB2\Versão 10.1, em que *Program\_Files* representa o local do diretório Arquivos de Programas.
		- c. Navegue do diretório de instalação para o diretório doc\bin.
		- d. Execute o arquivo help\_start.bat: help\_start.bat
	- No Linux:
		- a. Navegue até o caminho onde o Centro de Informações está instalado. Por padrão, o *Centro de Informações do DB2* está instalado no diretório /opt/ibm/db2ic/V10.1.
		- b. Navegue do diretório de instalação para o diretório doc/bin.
		- c. Execute o script help\_start:

help\_start

O navegador da Web padrão dos sistemas é aberto para exibir o Centro de Informações independente.

- 3. Clique no botão **Atualizar** ( ). (JavaScript deve estar ativado em seu navegador.) No painel direito do Centro de Informações, clique em **Localizar Atualizações**. Será exibida uma lista com atualizações para a documentação existente.
- 4. Para iniciar o processo de instalação, verifique as seleções que deseja instalar e, em seguida, clique em **Instalar Atualizações**.
- 5. Após a conclusão do processo de instalação, clique em **Concluir**.
- 6. Pare o Centro de Informações independente:
	- v No Windows, navegue até o diretório doc\bin dentro do diretório de instalação e execute o arquivo help\_end.bat: help end.bat

**Nota:** O arquivo em lote help\_end contém os comandos necessários para parar com segurança os processos que foram iniciados com o arquivo em lote help\_start. Não utilize Ctrl-C ou qualquer outro método para parar help\_start.bat.

<span id="page-81-0"></span>v No Linux, navegue até o diretório doc/bin dentro do diretório de instalação e execute o script help\_end: help\_end

**Nota:** O script help\_end contém os comandos necessários para parar com segurança os processos que foram iniciados com o script help\_start. Não utilize qualquer outro método para parar o script help\_start.

- 7. Reinicie o *Centro de Informações do DB2*.
	- v No Windows, clique em **Iniciar** > **Painel de Controle** > **Ferramentas Administrativas** > **Serviços**. Em seguida, clique com o botão direito no serviço **Centro de Informações do DB2** e selecione **Iniciar**.
	- No Linux, digite o seguinte comando: /etc/init.d/db2icdv10 start

#### **Resultados**

O *Centro de Informações do DB2* atualizado exibe os tópicos novos e atualizados.

### **Tutoriais do DB2**

Os tutoriais do DB2 ajudam a aprender sobre vários aspectos dos produtos do banco de dados DB2. As lições oferecem instruções passo a passo.

#### **Antes de iniciar**

É possível visualizar a versão XHTML do tutorial do Centro de Informações em [http://publib.boulder.ibm.com/infocenter/db2luw/v10r1/.](http://publib.boulder.ibm.com/infocenter/db2luw/10r1/)

Algumas lições utilizam dados ou código de amostra. Consulte o tutorial para obter uma descrição dos pré-requisitos para suas tarefas específicas.

#### **Tutoriais do DB2**

Para visualizar o tutorial, clique no título.

**"pureXML" em** *pureXML Guide*

Configure um banco de dados DB2 para armazenar dados XML e executar operações básicas com o armazenamento de dados do XML nativo.

### **Informações sobre Resolução de Problemas do DB2**

Uma grande variedade de informações sobre determinação e resolução de problemas está disponível para ajudá-lo a usar produtos de banco de dados DB2.

#### **Documentação do DB2**

As informações sobre resolução de problemas podem ser localizadas no *Troubleshooting and Tuning Database Performance* ou na seção Fundamentos do Banco de Dados do Centro de Informações do *DB2* , que contém:

- v Informações sobre como isolar e identificar problemas com ferramentas e utilitários de diagnóstico do DB2.
- v Soluções para alguns dos problemas mais comuns.
- v Conselho para ajudar a resolver outros problemas que podem ser encontrados com seus produtos de banco de dados DB2.

#### <span id="page-82-0"></span>**Portal de Suporte IBM**

Consulte o Portal de Suporte IBM se estiver tendo problemas e quiser ajuda para localizar as possíveis causas e soluções. O site Suporte Técnico possui links para as publicações mais recentes do DB2, TechNotes, APARs (Authorized Program Analysis Reports) ou correções de erros, fix packs e outros recursos. Você pode pesquisar essa base de conhecimento para localizar as possíveis soluções para seus problemas.

Acesse o Portal de Suporte IBM em [http://www.ibm.com/support/entry/](http://www.ibm.com/support/entry/portal/Overview/Software/Information_Management/DB2_for_Linux,_UNIX_and_Windows) [portal/Overview/Software/Information\\_Management/](http://www.ibm.com/support/entry/portal/Overview/Software/Information_Management/DB2_for_Linux,_UNIX_and_Windows) [DB2\\_for\\_Linux,\\_UNIX\\_and\\_Windows](http://www.ibm.com/support/entry/portal/Overview/Software/Information_Management/DB2_for_Linux,_UNIX_and_Windows)

### **Termos e condições**

As permissões para o uso dessas publicações são concedidas sujeitas aos termos e condições a seguir.

**Aplicabilidade:** Esses termos e condições servem de complemento a quaisquer termos de uso para o website IBM.

**Uso pessoal:** essas publicações podem ser reproduzidas para uso pessoal, não comercial, desde que todos os avisos de propriedade sejam preservados. O Cliente não deve distribuir, exibir ou criar trabalhos derivativos destas publicações ou de qualquer parte delas, sem o consentimento expresso da IBM.

**Uso comercial:** é permitido reproduzir, distribuir e expor essas publicações exclusivamente dentro de sua empresa, desde que todos os avisos de propriedade sejam preservados. O Cliente não pode criar trabalhos derivativos destas publicações ou reproduzir, distribuir ou exibir estas publicações, ou qualquer parte delas, fora de sua empresa, sem o consentimento expresso daIBM.

**Direitos:** Exceto conforme expressamente concedido nesta permissão, nenhuma outra permissão, licença ou direito será concedida, seja por meio expresso ou implícito, para as publicações ou para quaisquer informações, dados, software ou outra propriedade intelectual neles contidos.

A IBM se reserva no direito de retirar as permissões aqui concedidas sempre que, de acordo com seus critérios, o uso das publicações for prejudicial aos seus interesses ou, conforme determinado pela IBM, as instruções acima não sejam seguidas.

O Cliente não poderá fazer download, exportar ou re-exportar estas informações exceto quando em conformidade total com todas as leis e regulamentações aplicáveis, incluindo todas as leis e regulamentações de exportação dos Estados Unidos.

A IBM NÃO FAZ QUALQUER TIPO DE GARANTIA QUANTO AO CONTEÚDO DESTAS PUBLICAÇÕES. AS PUBLICAÇÕES SÃO FORNECIDAS "NO ESTADO EM QUE SE ENCONTRAM", SEM GARANTIA DE NENHUM TIPO, SEJA EXPRESSA OU IMPLÍCITA, INCLUINDO, MAS NÃO SE LIMITANDO ÀS GARANTIAS IMPLÍCITAS (OU CONDIÇÕES) DE NÃO-INFRAÇÃO, COMERCIALIZAÇÃO OU ADEQUAÇÃO A UM DETERMINADO PROPÓSITO.

**IBM, o logotipo IBM e ibm.com são marcas ou marcas registradas da International Business Machines Corp., registradas em muitas jurisdições no mundo todo. Outros nomes de produto e serviços podem ser marcas registradas**

**da IBM ou outras empresas. Uma lista atual de marcas registradas IBM está disponível na Web em [www.ibm.com/legal/copytrade.shtml](http://www.ibm.com/legal/copytrade.shtml)**

## <span id="page-84-0"></span>**Apêndice B. Avisos**

Estas informações foram desenvolvidas para produtos e serviços oferecidos nos Estados Unidos. As informações sobre produtos não IBM baseiam-se nas informações disponíveis no momento da primeira publicação deste documento e estão sujeitas a mudanças.

É possível que a IBM não ofereça os produtos, serviços ou recursos discutidos nesta publicação em outros países. Consulte um representante IBM local para obter informações sobre produtos e serviços disponíveis atualmente em sua área. Qualquer referência a produtos, programas ou serviços IBM não significa que apenas produtos, programas ou serviços IBM possam ser utilizados. Qualquer produto, programa ou serviço funcionalmente equivalente, que não infrinja nenhum direito de propriedade intelectual da IBM poderá ser utilizado em substituição a este produto, programa ou serviço. Entretanto, a avaliação e verificação da operação de qualquer produto, programa ou serviço não IBM são de responsabilidade do Cliente.

A IBM pode ter patentes ou solicitações de patentes pendentes relativas a assuntos tratados nesta publicação. O fornecimento desta publicação não lhe garante direito algum sobre tais patentes. Pedidos de licença devem ser enviados, por escrito, para:

Gerência de Relações Comerciais e Industriais da IBM Brasil Av. Pasteur 138-146 Botafogo Rio de Janeiro - RJ CEP 22290-240

Para pedidos de licença relacionados a informações de DBCS (Conjunto de Caracteres de Byte Duplo), entre em contato com o Departamento de Propriedade Intelectual da IBM em seu país ou envie pedidos de licença, por escrito, para:

Intellectual Property Licensing Legal and Intellectual Property Law IBM Japan, Ltd. 1623-14, Shimotsuruma, Yamato-shi Kanagawa 242-8502 Japan

**O parágrafo a seguir não se aplica a nenhum país em que tais disposições não estejam de acordo com a legislação local:** A INTERNATIONAL BUSINESS MACHINES CORPORATION FORNECE ESTA PUBLICAÇÃO "NO ESTADO EM QUE SE ENCONTRA", SEM GARANTIA DE NENHUM TIPO, SEJA EXPRESSA OU IMPLÍCITA, INCLUINDO, MAS A ELAS NÃO SE LIMITANDO, AS GARANTIAS IMPLÍCITAS DE NÃO INFRAÇÃO, COMERCIALIZAÇÃO OU ADEQUAÇÃO A UM DETERMINADO PROPÓSITO. Alguns países não permitem a exclusão de garantias expressas ou implícitas em certas transações; portanto, essa disposição pode não se aplicar ao Cliente.

Essas informações podem conter imprecisões técnicas ou erros tipográficos. São feitas alterações periódicas nas informações aqui contidas; tais alterações serão

incorporadas em futuras edições desta publicação. A IBM pode, a qualquer momento, aperfeiçoar e/ou alterar os produtos e/ou programas descritos nesta publicação, sem aviso prévio.

Quaisquer referências nestas informações a Web sites que não são de propriedade da IBM são fornecidas apenas para conveniência e não funcionam, de maneira nenhuma, como endosso a essas Web sites. Os materiais contidos nesses Web sites não fazem parte dos materiais desse produto IBM e a utilização desses Web sites é de inteira responsabilidade do Cliente.

A IBM pode utilizar ou distribuir as informações fornecidas da forma que julgar apropriada sem incorrer em qualquer obrigação para com o Cliente.

Licenciados deste programa que desejam obter informações sobre este assunto com objetivo de permitir: (i) a troca de informações entre programas criados independentemente e outros programas (incluindo este) e (ii) a utilização mútua das informações trocadas, devem entrar em contato com:

Gerência de Relações Comerciais e Industriais da IBM Brasil Av. Pasteur, 138-146 Botafogo Rio de Janeiro, RJ CEP 22290-240

Tais informações podem estar disponíveis, sujeitas a termos e condições apropriadas, incluindo em alguns casos, o pagamento de uma taxa.

O programa licenciado descrito nesta publicação e todo o material licenciado disponível são fornecidos pela IBM sob os termos do Contrato com o Cliente IBM, do Contrato Internacional de Licença do Programa IBM ou de qualquer outro contrato equivalente.

Todos os dados de desempenho aqui contidos foram determinados em um ambiente controlado. Portanto, os resultados obtidos em outros ambientes operacionais podem variar significativamente. Algumas medidas podem ter sido tomadas em sistemas em nível de desenvolvimento e não há garantia de que estas medidas serão iguais em sistemas geralmente disponíveis. Além disso, algumas medidas podem ter sido estimadas por extrapolação. Os resultados reais podem variar. Os usuários deste documento devem verificar os dados aplicáveis para o seu ambiente específico.

As informações relativas a produtos não IBM foram obtidas junto aos fornecedores dos respectivos produtos, de seus anúncios publicados ou de outras fontes disponíveis publicamente. A IBM não testou estes produtos e não pode confirmar a precisão de seu desempenho, compatibilidade nem qualquer outra reivindicação relacionada a produtos não IBM. Dúvidas sobre os recursos de produtos não IBM devem ser encaminhadas diretamente a seus fornecedores.

Todas as declarações relacionadas aos objetivos e intenções futuras da IBM estão sujeitas a alterações ou cancelamento sem aviso prévio e representam apenas metas e objetivos.

Estas informações contêm exemplos de dados e relatórios utilizados nas operações diárias de negócios. Para ilustrá-los da forma mais completa possível, os exemplos podem incluir nomes de indivíduos, empresas, marcas e produtos. Todos os nomes são fictícios e qualquer semelhança com nomes e endereços utilizados por uma empresa real é mera coincidência.

#### LICENÇA DE COPYRIGHT:

Estas informações contêm programas de aplicativos de amostra na linguagem fonte, ilustrando as técnicas de programação em diversas plataformas operacionais. O Cliente pode copiar, modificar e distribuir estes programas de amostra sem a necessidade de pagar à IBM, com objetivos de desenvolvimento, utilização, marketing ou distribuição de programas aplicativos em conformidade com a interface de programação de aplicativo para a plataforma operacional para a qual os programas de amostra são criados. Esses exemplos não foram testados completamente em todas as condições. Portanto, a IBM não pode garantir ou implicar a confiabilidade, manutenção ou função destes programas. Os programas de amostra são fornecidos "no estado em que se encontram", sem garantia de nenhum tipo. A IBM não poderá ser responsabilizada por qualquer dano causado pelo uso dos programas de amostra pelo Cliente.

Cada cópia ou parte destes programas de amostra ou qualquer trabalho derivado deve incluir um aviso de copyright com os dizeres:

© (*nome da empresa*) (*ano*). Partes deste código são derivadas dos Programas de Amostra da IBM Corp. © Copyright IBM Corp. \_*digite o ano ou anos*\_. Todos os direitos reservados.

#### **Marcas Registradas**

IBM, o logotipo IBM e ibm.com são marcas ou marcas registradas da International Business Machines Corp., registradas em vários países no mundo todo. Outros nomes de produtos e serviços podem ser marcas registradas da IBM ou de outras empresas. Uma lista atual de marcas registradas da IBM está disponível na web em ["Copyright and trademark information"](http://www.ibm.com/legal/copytrade.html) em www.ibm.com/legal/copytrade.shtml.

Os termos a seguir são marcas ou marcas registradas de outras empresas

- v Linux é uma marca registrada de Linus Torvalds nos Estados Unidos e/ou em outros países.
- v Java e todas as marcas registradas e logotipos baseados em Java são marcas ou marcas registradas da Oracle e/ou de suas afiliadas.
- v UNIX é uma marca registrada do The Open Group nos Estados Unidos e em outros países.
- v Intel, o logotipo Intel, Intel Inside, o logotipo Intel Inside, Celeron, Intel SpeedStep, Itanium e Pentium são marcas ou marcas registradas da Intel Corporation ou suas subsidiárias nos Estados Unidos e em outros países.
- v Microsoft, Windows, Windows NT e o logotipo Windows são marcas registradas da Microsoft Corporation nos Estados Unidos e/ou em outros países.

Outros nomes de empresas, produtos ou serviços podem ser marcas registradas ou marcas de serviços de terceiros.

# **Índice Remissivo**

## **A**

acesso a bancos de dados do DB2 [aplicativos, sistemas operacionais Windows 62](#page-69-0) acesso ao mainframe [configuração 43](#page-50-0)[, 47](#page-54-0) ajuda [instruções SQL 70](#page-77-0) aplicativos [ODBC 61](#page-68-0) aplicativos do banco de dados [desenvolvimento 61](#page-68-0) Assistente para Instalação do DB2 [identificadores nacionais 50](#page-57-0)[, 56](#page-63-0) atualizações [Centro de Informações do DB2 71](#page-78-0)[, 72](#page-79-0) [avisos 77](#page-84-0)

# **B**

bancos de dados [host 35](#page-42-0) bancos de dados para host [configurando de TCP/IP 43](#page-50-0)

# **C**

 $CD<sub>c</sub>$ montando [Linux 17](#page-24-0) [Solaris 21](#page-28-0) cenários [DB2 Connect 7](#page-14-0) Centro de Informações do DB2 [atualização 71](#page-78-0)[, 72](#page-79-0) [versões 70](#page-77-0) códigos do território [suporte à página 53](#page-60-0)[, 59](#page-66-0) Comando db2setup [configuração de idioma 49](#page-56-0)[, 55](#page-62-0) comandos db2setup [exibindo o assistente de Configuração do DB2 em seu](#page-56-0) [idioma nacional 49](#page-56-0)[, 55](#page-62-0) conexões [hosts DRDA através do servidor de comunicações 36](#page-43-0) [IBM i diretamente 7](#page-14-0) [O sistema z hospeda diretamente 7](#page-14-0) configuração [conexões com mainframe 43](#page-50-0) [DB2 Connect Personal Edition 11](#page-18-0) TCP/IP [usando CLP 43](#page-50-0) configuração do idioma padrão [Windows 51](#page-58-0)[, 57](#page-64-0) contas de usuários [requerido para instalação \(Windows\) 25](#page-32-0) conversão [Caracteres 53](#page-60-0)[, 59](#page-66-0)

### **D**

DB2 Connect [Conexões IBM i 33](#page-40-0) [Contas de usuário do Windows 25](#page-32-0) [DB2 para VSE & VM 41](#page-48-0) instalando [não-Administrador 27](#page-34-0) Personal Edition [configurando 11](#page-18-0) [instalando \(Linux\) 14](#page-21-0)[, 16](#page-23-0) [instalando \(Solaris\) 17](#page-24-0) [instalando \(visão geral\) 11](#page-18-0) [instalando \(Windows\) 22](#page-29-0)[, 24](#page-31-0) [produtos 5](#page-12-0) produtos do servidor [instalando \(Sistema Operacional Solaris\) 20](#page-27-0) [requisitos de disco e memória 11](#page-18-0)[, 13](#page-20-0) [visão geral 5](#page-12-0) DB2 para VM & VSE [preparando para conexões a partir do DB2 Connect 41](#page-48-0) DB2 para z/OS [atualizando tabelas de sistema 38](#page-45-0) desinstalação [DB2 Connect 63](#page-70-0) [Windows 63](#page-70-0) [instalações raiz 64](#page-71-0) documentação [arquivos PDF 68](#page-75-0) [impressos 68](#page-75-0) [termos e condições de utilização 75](#page-82-0) [visão geral 67](#page-74-0) DVDs montando [Linux 17](#page-24-0) [Solaris 21](#page-28-0)

### **E**

esquema de diretórios estendendo [Windows 26](#page-33-0)[, 27](#page-34-0) executar seu próprio aplicativo Data Server Client [instalado 62](#page-69-0) exemplos [DB2 Connect 7](#page-14-0)

# **G**

grupo DB2ADMNS [DB2 Connect Personal Edition 29](#page-36-0) [incluindo usuários 29](#page-36-0)[, 30](#page-37-0) grupo de usuários DB2USERS [DB2 Connect 29](#page-36-0) [incluindo usuários 29](#page-36-0)[, 30](#page-37-0) grupos de usuários [DB2ADMNS 29](#page-36-0)[, 30](#page-37-0) [DB2USERS 29](#page-36-0)[, 30](#page-37-0) [incluindo em 29](#page-36-0) [segurança 29](#page-36-0)[, 30](#page-37-0)

## **I**

identificação de problema [informações disponíveis 74](#page-81-0) [tutoriais 74](#page-81-0) identificador de conjunto de caracteres codificados (CCSID) [idiomas bidirecionais 53](#page-60-0)[, 59](#page-66-0) idiomas [assistente de Configuração do DB2 para identificadores de](#page-57-0) [idioma 50](#page-57-0)[, 56](#page-63-0) [interface DB2 51](#page-58-0)[, 57](#page-64-0) [interface do DB2 Connect 49](#page-56-0)[, 55](#page-62-0) [suporte bidirecional 53](#page-60-0)[, 59](#page-66-0) instalação [DB2 Connect Personal Edition 11](#page-18-0)[, 25](#page-32-0) instruções SQL ajuda [exibindo 70](#page-77-0)

### **L**

ligação utilitários [DB2 Connect 61](#page-68-0) linguagens de interface alteração [UNIX 52](#page-59-0)[, 58](#page-65-0) [Windows 51](#page-58-0)[, 57](#page-64-0) [visão geral 49](#page-56-0)[, 55](#page-62-0) Linux desinstalando o DB2 Connect [root 64](#page-71-0) instalando [DB2 Connect Personal Edition 14](#page-21-0) montando [CDs 17](#page-24-0) [DVDs 17](#page-24-0) removendo [DB2 Connect \(root\) 64](#page-71-0) locales [idiomas da interface do DB2 Connect 49](#page-56-0)[, 55](#page-62-0)

## **M**

montando CDs ou DVDs [Linux 17](#page-24-0) [Solaris 21](#page-28-0)

## **N**

NLS (National Language Support) [convertendo dados de caractere 53](#page-60-0)[, 59](#page-66-0) [exibindo o assistente de Configuração do DB2 49](#page-56-0)[, 55](#page-62-0)

## **O**

ODBC [aplicativos ativados 61](#page-68-0)

## **P**

páginas de código conversão [exceções 53](#page-60-0)[, 59](#page-66-0) [suportado 49](#page-56-0)[, 55](#page-62-0)

protocolos de comunicação [configuração de acesso ao host DRDA 36](#page-43-0)

# **R**

removendo DB2 Connect (root) [Linux 64](#page-71-0) [UNIX 64](#page-71-0) resolução de problemas [informações on-line 74](#page-81-0) [tutoriais 74](#page-81-0)

# **S**

segurança [grupos de usuários 29](#page-36-0)[, 30](#page-37-0) servidores midrange [configurando conexões 43](#page-50-0) Sistema i servidores de banco de dados [configurando de TCP/IP 43](#page-50-0) sistemas operacionais Solaris [instalando o DB2 Connect Personal Edition 17](#page-24-0) [montando CDs ou DVDs 21](#page-28-0) requisitos de instalação [produtos do servidor DB2 Connect 20](#page-27-0) Sistemas operacionais Windows instalando [DB2 Connect Personal Edition \(requisitos\) 24](#page-31-0) [sobre este manual v,](#page-6-0) [1](#page-8-0) suporte bidirecional CCSID [suporte ao idioma 53](#page-60-0)[, 59](#page-66-0)

# **T**

TCP/IP [configuração do DB2 para z/OS 35](#page-42-0) configurando [conexões do host 7](#page-14-0)[, 36](#page-43-0) [servidores de banco de dados do host 43](#page-50-0) [servidores de banco de dados System i 43](#page-50-0) termos e condições [publicações 75](#page-82-0) tutoriais [identificação de problema 74](#page-81-0) [lista 74](#page-81-0) [pureXML 74](#page-81-0) [resolução de problemas 74](#page-81-0)

## **U**

UNIX [alterando o idioma da interface do DB2 Connect 52](#page-59-0)[, 58](#page-65-0) desinstalando o DB2 [root 64](#page-71-0) desinstalando o DB2 Connect [root 64](#page-71-0) removendo [DB2 Connect \(root\) 64](#page-71-0) Utilitários [ligação 61](#page-68-0)

# **V**

variável de ambiente LANG [definindo 49](#page-56-0)[, 52](#page-59-0)[, 55](#page-62-0)[, 58](#page-65-0) VTAM [preparando z/OS para conexões a partir do DB2](#page-42-0) [Connect 35](#page-42-0)

# **W**

Windows [configuração do idioma padrão 51](#page-58-0)[, 57](#page-64-0) contas de usuários [instalação do DB2 Connect Personal Edition 25](#page-32-0) [desinstalando o DB2 Connect 63](#page-70-0) instalando [DB2 Connect \(com acesso de não-Administrador\) 27](#page-34-0) [DB2 Connect Personal Edition \(procedimento\) 22](#page-29-0)

# **Z**

z/OS

[configurando sistemas de banco de dados DB2 38](#page-45-0)

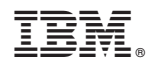

Impresso no Brasil

S517-0062-00

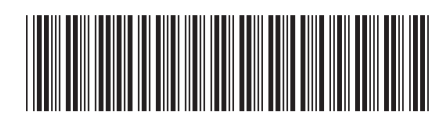

Spine information: Spine information:

1 **DB2** Connect 10.1 **DB2 Connect 10.1 DB2 Connect Instalando e Configurando o DB2 Connect Personal Edition**  $\mathbf{E}\equiv\mathbf{E}$ DB2 Connect Instalando e Configurando o DB2 Connect Personal Edition

IBM DB2 Connect 10.1